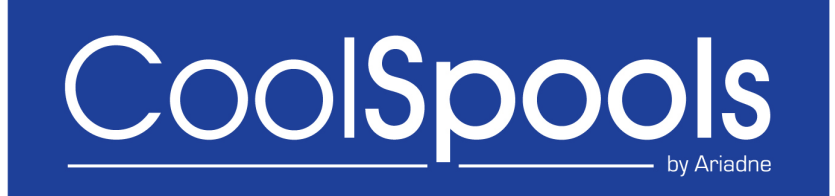

# **Base Option User Guide**

**Version V7R1M0 2014**

## **Table of Contents**

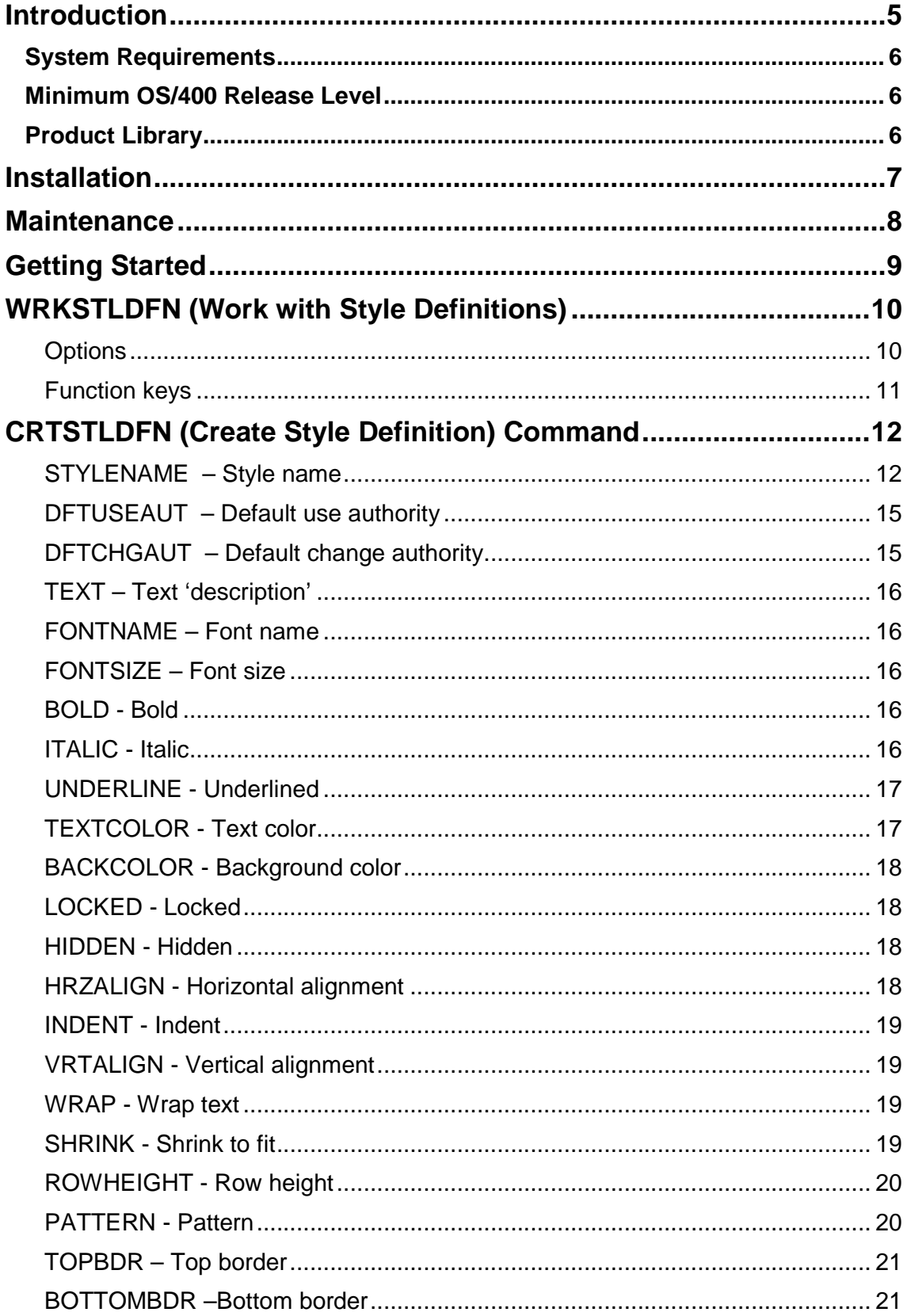

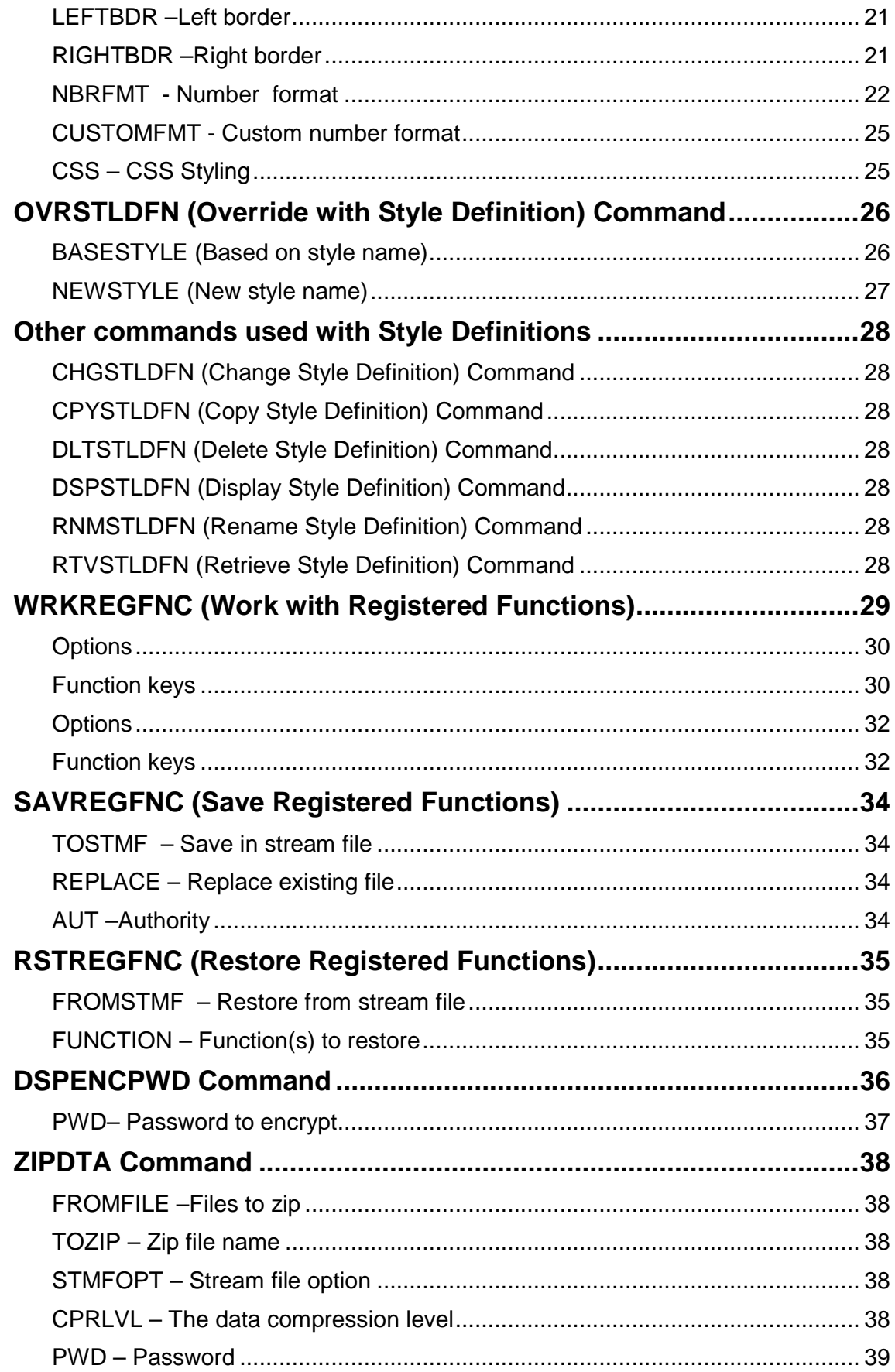

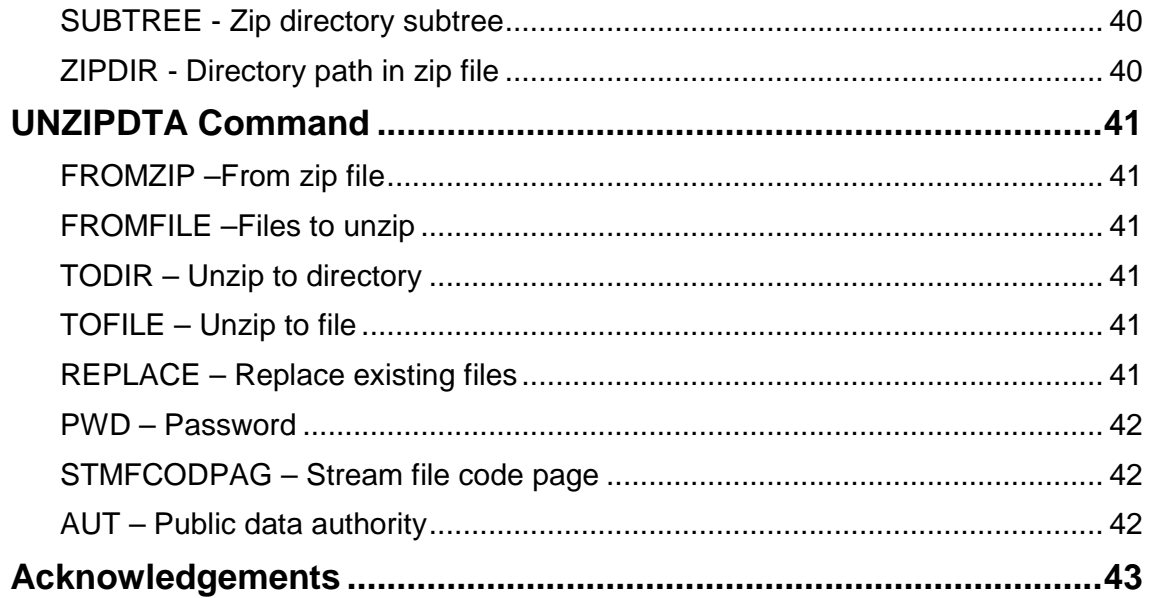

## **Introduction**

The CoolSpools Base Option must be installed before any of the other CoolSpools product options and includes the core code shared by all of those options. It also includes a number of shared functions and utilities, which are documented here. Refer to the user guide for the relevant product option for information about those options.

## **System Requirements**

- A system i or running IBM i (OS/400) V5R3M0 or above.
- 20 Mb of system i disk space.
- **No** PC is required.

### **Minimum OS/400 Release Level**

The minimum OS/400 release level required to run V7R1M0 of CoolSpools base option is OS/400 **V5R3M0.**

If you are running V5R2M0 or an earlier version of OS400, you will not be able to install V7R1M0 of CoolSpools base option.

## **Product Library**

All product options of CoolSpools V7R1M0 install into the single product library COOLSPV7R1.

## **Installation**

Refer to the **Installation Guide** for instructions.

## **Maintenance**

Refer to the **Maintenance Guide** for instructions.

## **Getting Started**

The easiest place to start is the CoolSpools Menu. This gives access to the wide range of functions available within CoolSpools.

Enter the following command at a system i (iSeries, AS/400) command line to display the CoolSpools Menu:

#### **GO COOLSPV7R1/COOLMENU**

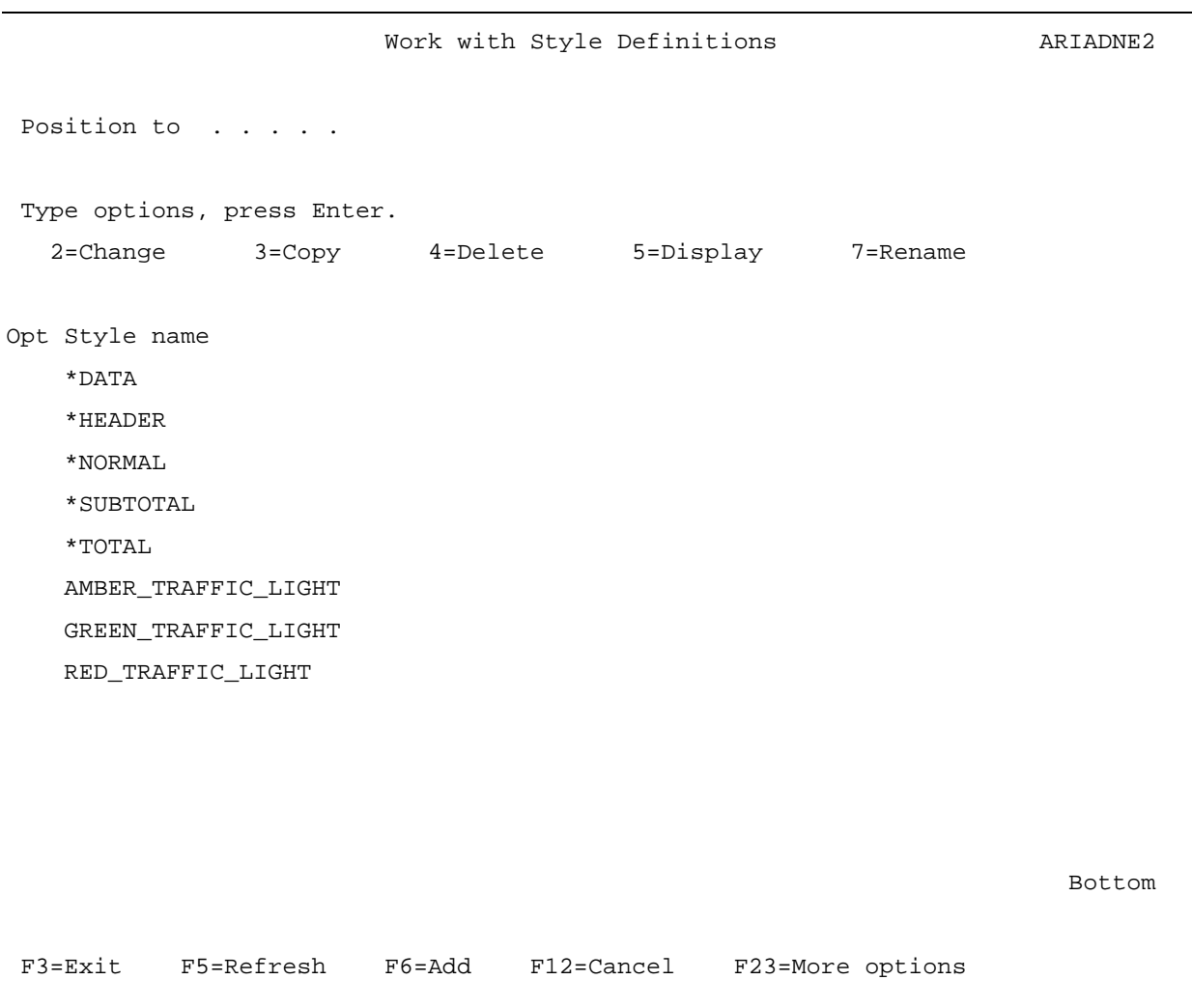

## **WRKSTLDFN (Work with Style Definitions)**

The **WRKSTLDFN** (Work with Style Definitions) command manages style definitions. Style definitions can be used to control the appearance of data in Excel, XML and HTML files created by CoolSpools.

WRKSTLDFN displays a list of style definitions that have been created and allows new styles to be created and existing styles to be changed, copied, deleted or renamed.

```
Work with Style Definitions ARIADNE2
 Position to . . . . .
  Type options, press Enter. 
    2=Change 3=Copy 4=Delete 5=Display 7=Rename 
Opt Style name 
    *DATA 
    *HEADER 
    *NORMAL 
    *SUBTOTAL 
    *TOTAL 
    AMBER_TRAFFIC_LIGHT 
    GREEN_TRAFFIC_LIGHT 
    RED_TRAFFIC_LIGHT 
                                                                     Bottom 
  F3=Exit F5=Refresh F6=Add F12=Cancel F23=More options
```
#### **Options**

Options that can be input against entries in the list are:

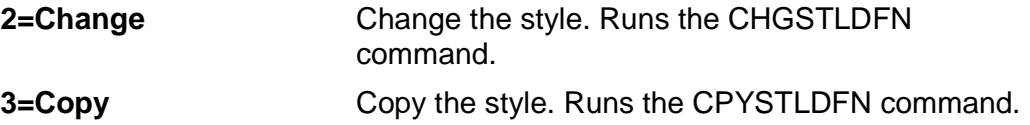

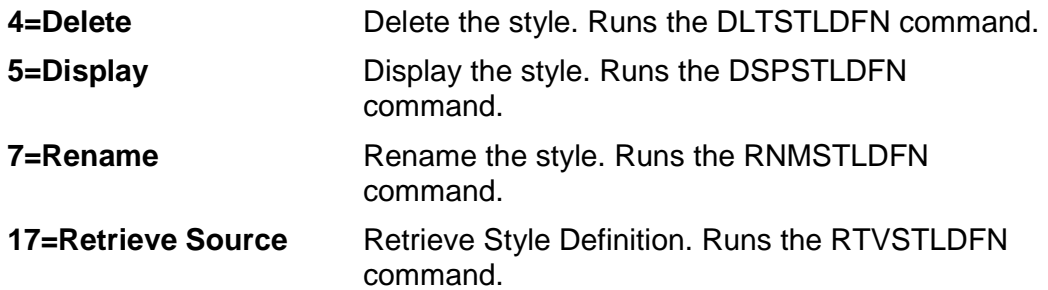

## **Function keys**

Available function keys are:

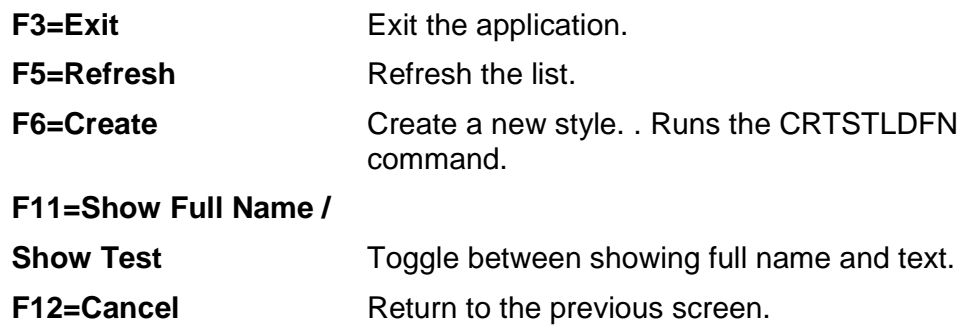

## **CRTSTLDFN (Create Style Definition) Command**

The CRTSTLDFN command creates a style definition for use with CoolSpools Spool Converter and CoolSpools Database.

Style definitions can be used to determine the appearance of cells in Excel spreadsheets and data in XML and HTML documents. When outputting to Excel format, they can also be used with conditional formatting to control the appearance of cells based on rules you define.

Command parameters are as follows:

#### **STYLENAME – Style name**

Each style is identified by means of a style name, which must be a valid OS/400 name up to 50 characters in length.

**Please note that style names are CASE-SENSITIVE.** This is necessary in order to allow them to be matched against XML element names, which are case-sensitive.

The exception to this rule is any predefined style name (one starting with an asterisk in the list below). These are always case-insensitive and shifted to upper case.

You can define your own Style definitions by choosing a name that is helpful to you, but there are also several pre-defined style names which have special meanings:

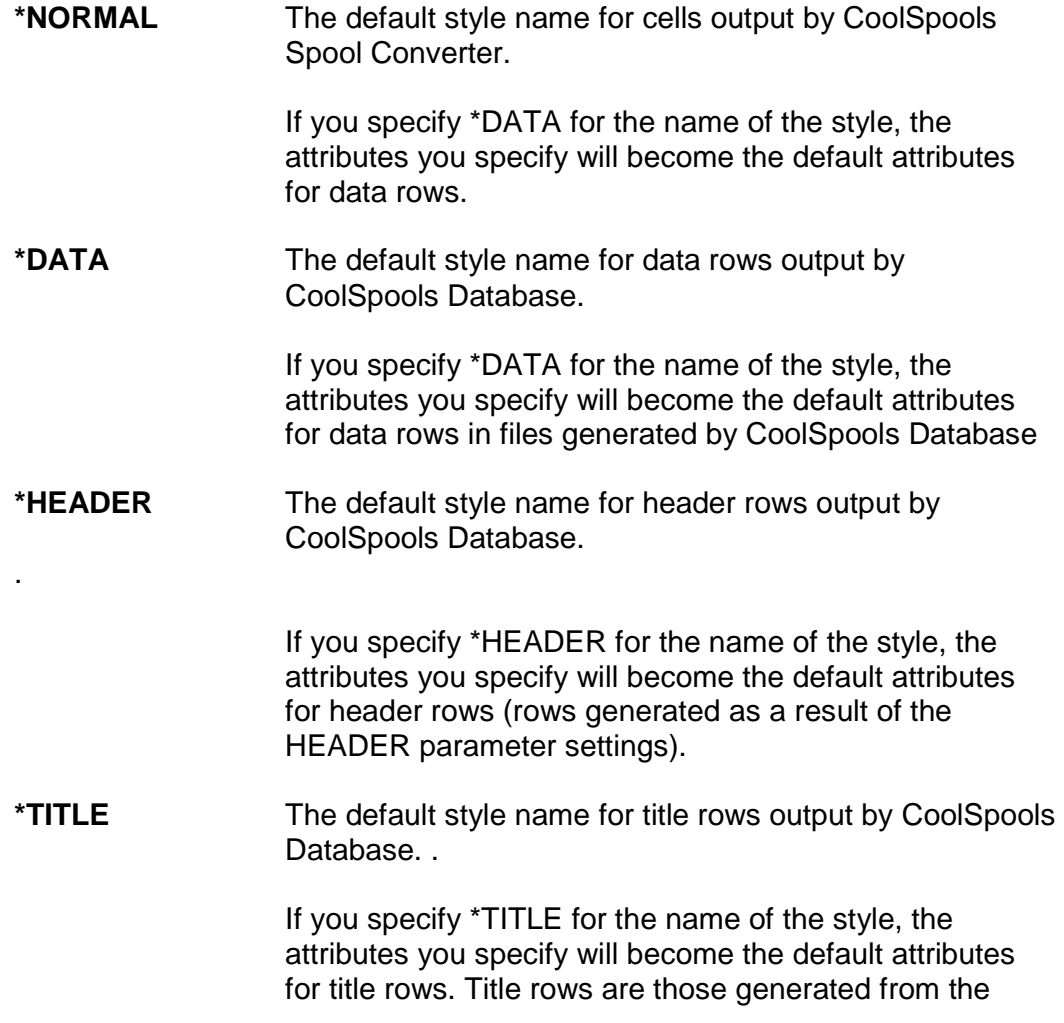

additional heading lines elements of the CoolSpools Database CVTDBFxxx command HEADER parameter and the caption text of the HTML parameter.

**\*SUBTOTAL** The default style name for subtotal rows output by CoolSpools Database. .

> If you specify \*SUBTOTAL for the name of the style, the attributes you specify will become the default attributes for subtotal rows. Subtotal rows are those that result from subtotals and group-by fields in Query/400 queries when the \*COMBINED output form is selected.

**\*HYPERLINK** The default style name for hyperlink output by CoolSpools Database.

> If you specify \*HYPERLINK for the name of the style, the attributes you specify will become the default attributes for hyperlink output in files generated by CoolSpools Database.

**\*FLWDLINK** The default style name for followed hyperlink output by CoolSpools Database.

> If you specify \*FLWDLINK for the name of the style, the attributes you specify will become the default attributes for followed hyperlink output in files generated by CoolSpools Database.

**\*TOTAL** The default style name for total rows output by CoolSpools Database.

> If you specify \*TOTAL for the name of the style, the attributes you specify will become the default attributes for total rows. Total rows are those that result from subtotals and group-by fields in Query/400 queries when the \*COMBINED output form is selected.

**\*COLHDG** The default style name for column heading rows output by CoolSpools Database.

> If you specify \*COLHDG for the name of the style, the attributes you specify will become the default attributes for Column Headings output in files generated by CoolSpools Database.

**\*PAGHDG** The default style name for page heading rows output by CoolSpools Database.

> If you specify \*PAGHDG for the name of the style, the attributes you specify will become the default attributes

for Column Headings output in files generated by CoolSpools Database.

#### **\*ROOT XML Only.** The default style for the root element.

## **\*ROW XML Only.** The default style for the row element, i.e. the

element corresponding to a record in the input file.

If these styles are not defined, the default attributes assigned are as shown in the table below:

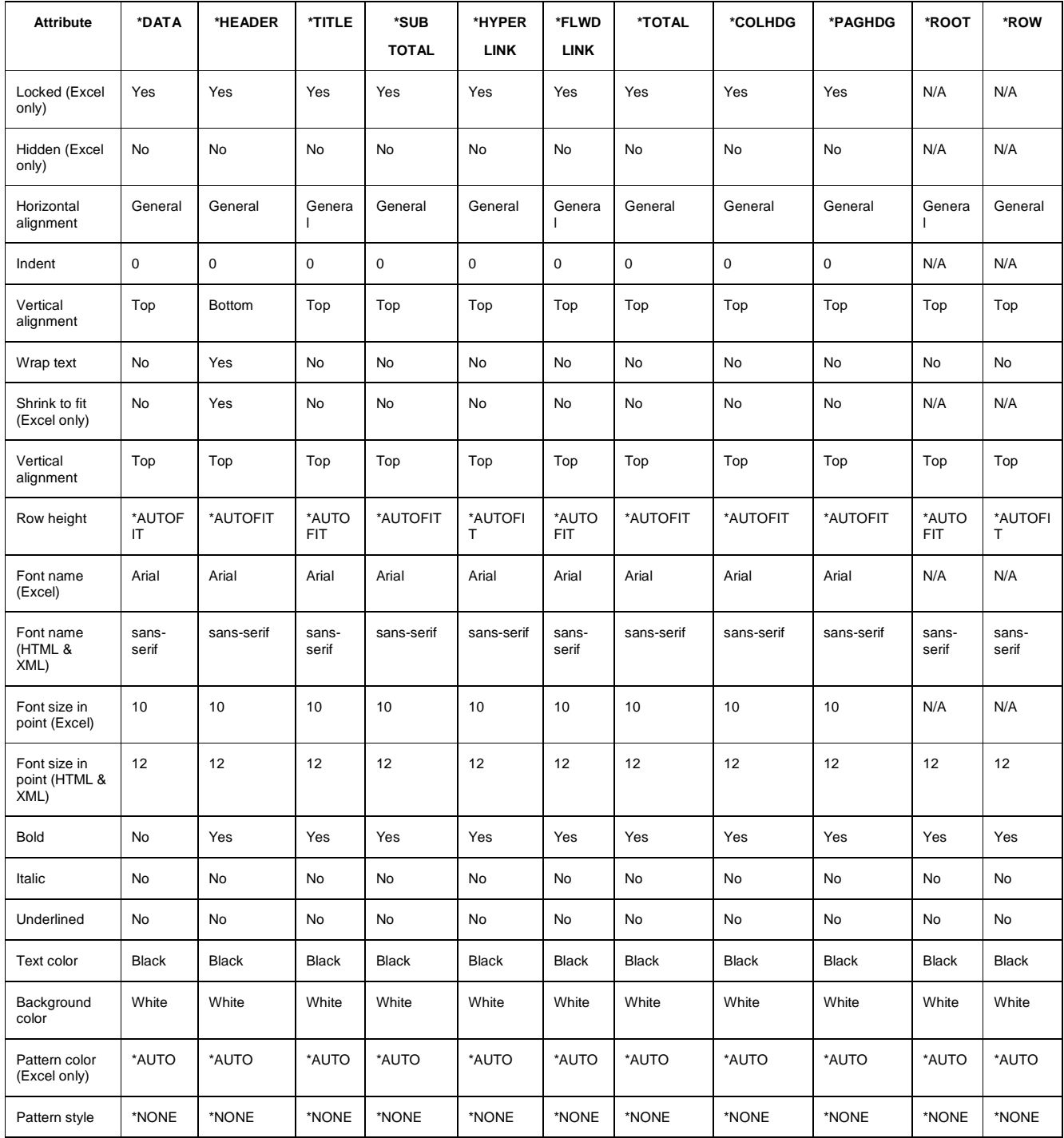

CoolSpools Base Option User Guide V7R1 Page: 14

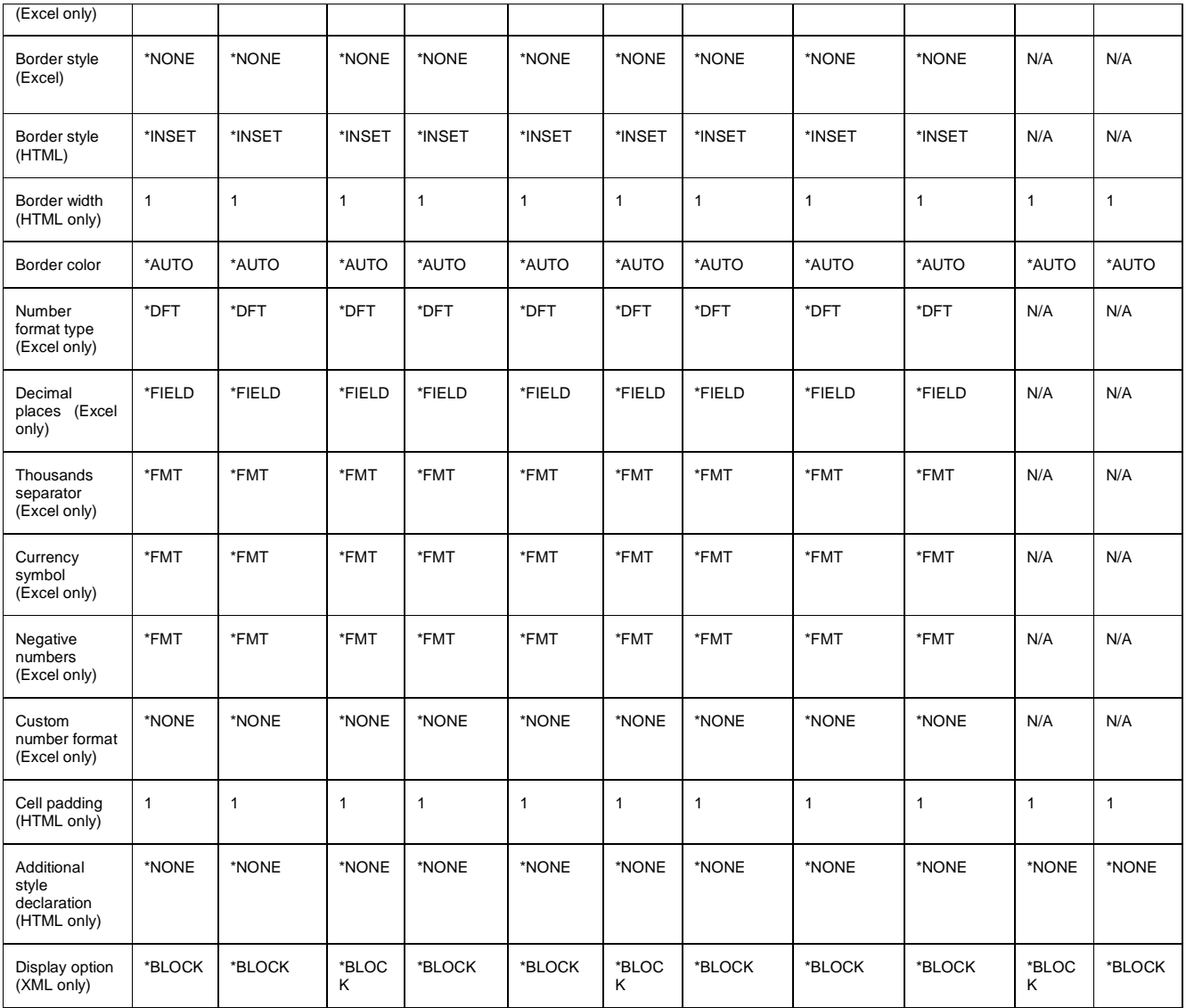

#### **DFTUSEAUT – Default use authority**

Whether, by default, users other than the creator of this style can use it.

Options are:

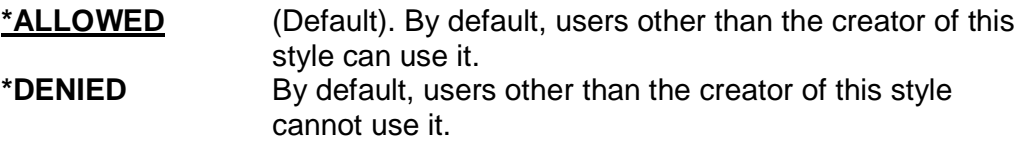

You can control whether a particular use has rights to use this style by means of the WRKREGFNC command. The registered function to manage is

ARIADNE\_STL\_DFN\_nnnnnnnnnn\_USE where nnnnnnnnnn is the internal style identifier for this style.

#### **DFTCHGAUT – Default change authority**

Whether, by default, users other than the creator of this style can change it.

Options are:

**\*DENIED** (Default). By default, users other than the creator of this style cannot change it.

**\*ALLOWED** By default, users other than the creator of this style can change it.

You can control whether a particular use has rights to change this style by means of the WRKREGFNC command. The registered function to manage is

ARIADNE\_STL\_DFN\_nnnnnnnnnnn\_CHG where nnnnnnnnnn is the internal style identifier for this style.

#### **TEXT – Text 'description'**

Descriptive text for the style.

#### **FONTNAME – Font name**

Specifies the name of the font to be used.

Note that CoolSpools cannot validate whether the font name you have specified is valid or whether it will be available when the file is opened. If the font name is typed incorrectly or if the font is not available when the file is opened, Excel or your browser will substitute a different font.

Note also that when the font you use in Excel is not one of the "well known" fonts (Arial, Courier New or Times New Roman), CoolSpools may not be able to calculate column widths correctly because it has no access to the font metrics on which those calculations depend.

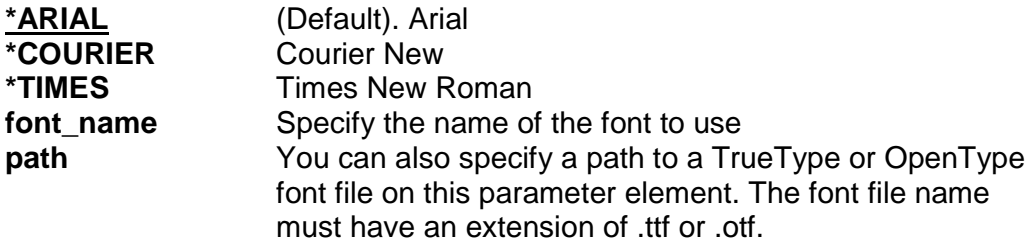

#### **FONTSIZE – Font size**

The point size of the font to use.

#### **BOLD - Bold**

Whether the font is bold or not. Note that setting this attribute will only result in a bold font if a suitable bold version of the font is available or if the normal font can be adapted.

Options are:

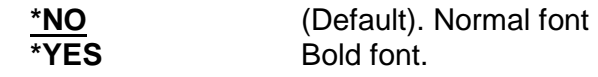

#### **ITALIC - Italic**

Whether the font is italic or not. Note that setting this attribute will only result in an italic font if a suitable italic version of the font is available or if the normal font can be adapted.

Options are:

**\*NO** (Default). Normal font

#### **UNDERLINE - Underlined**

Whether the font is underlined or not and, if it is, the style of underlining.

Excel options are:

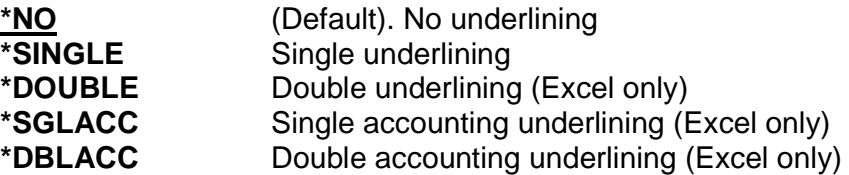

#### **TEXTCOLOR - Text color**

Determines the color applied to text.

Options are (with hexadecimal RGB equivalents):

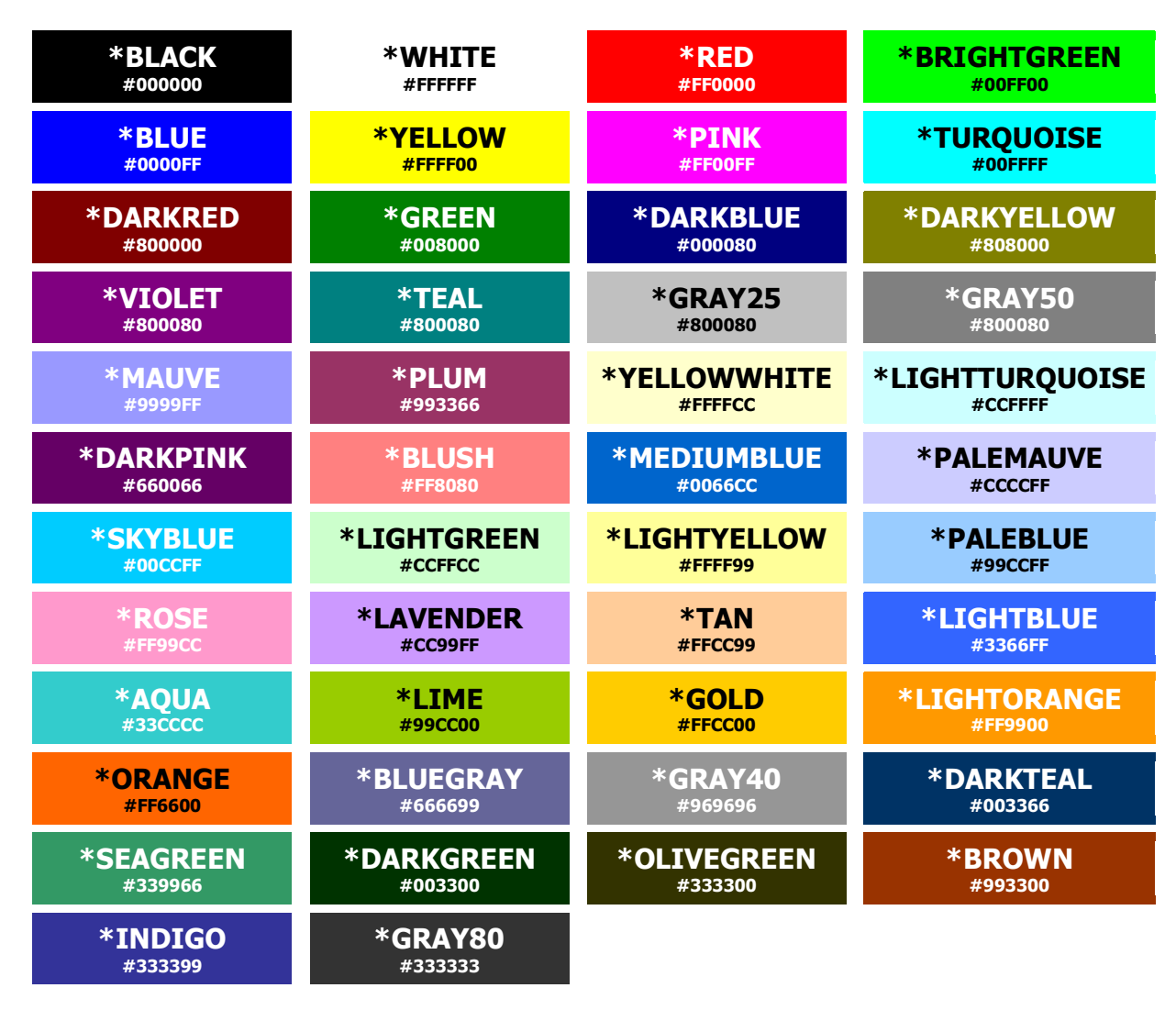

You can also optionally specify your own RGB color code in the form of six hexadecimal digits (similar to the codes shown in the table above), but please note that this option is not supported when converting to \*XLS BIFF8 format.

#### **BACKCOLOR - Background color**

Determines the color of the background of a cell or text item.

The default is:

**\*AUTO** The Excel default background color (usually white) or white (HTML, XML)

Alternatively, you can use the same options as listed for text color above.

#### **LOCKED - Locked**

(Excel only)

Whether cells to which this style is applied are locked when worksheet protection is in effect.

Options are:

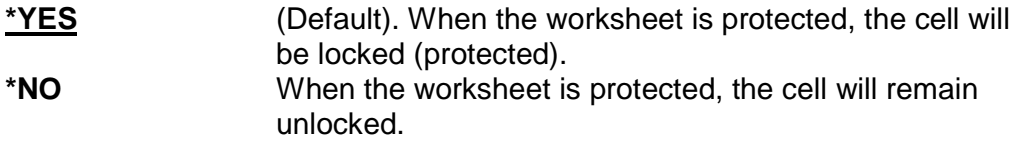

#### **HIDDEN - Hidden**

(Excel only)

Allows you to indicate that a column should be hidden. This might be useful if you do not wish the column to appear but want it to be available for calculations.

Options are:

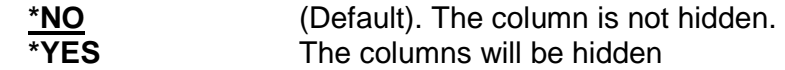

#### **HRZALIGN - Horizontal alignment**

Controls the horizontal alignment of data.

Options are:

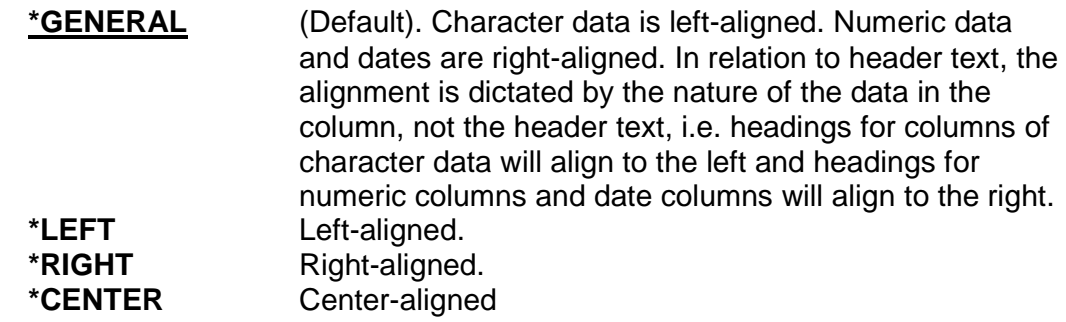

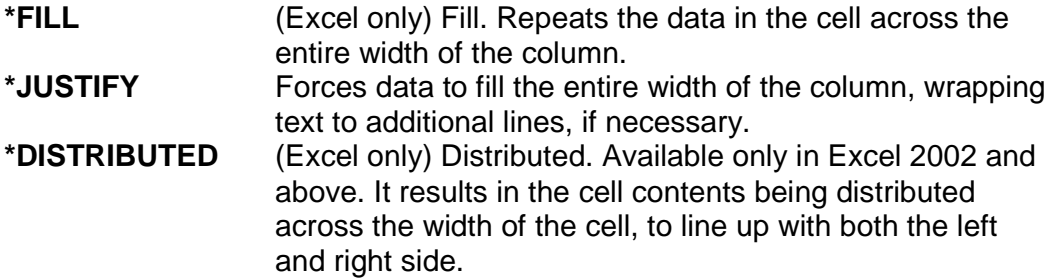

#### **INDENT - Indent**

Sets the text indent level. The effects of this are somewhat different between Excel and HTML/XML.

Options are:

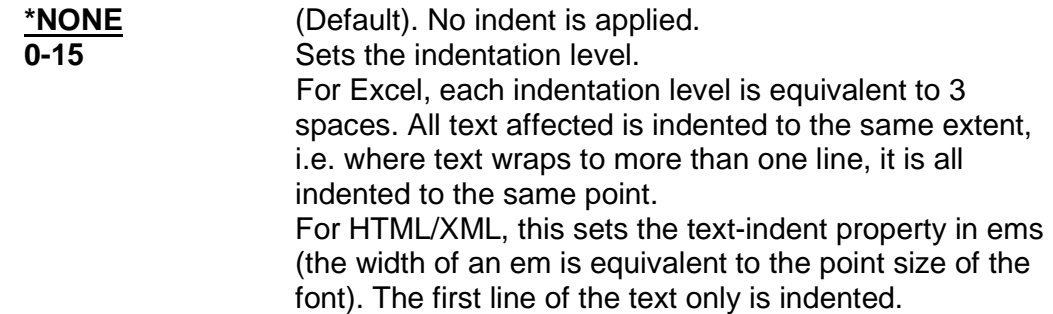

#### **VRTALIGN - Vertical alignment**

Controls the vertical alignment of data in a cell.

Options are:

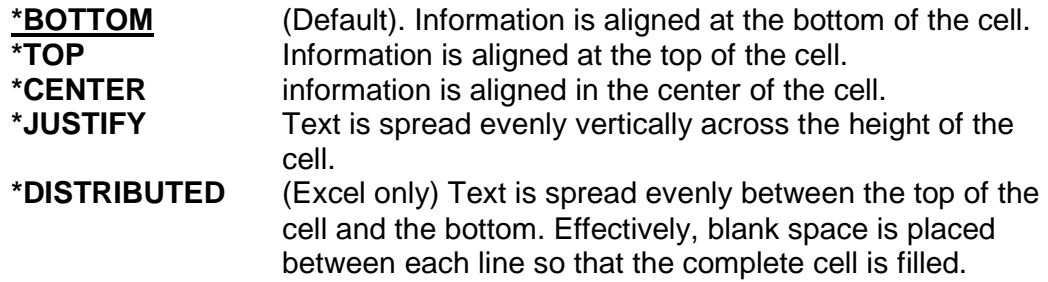

#### **WRAP - Wrap text**

Controls whether text wraps in cells.

Options are:

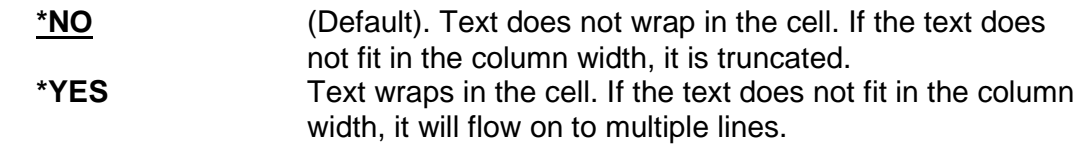

#### **SHRINK - Shrink to fit**

#### (Excel only)

Determines whether the cell contents are shrunk to fit the available column width by reducing the font size.

Options are:

**\*NO** (Default). Text is not shrunk to fit. **\*YES** Text is fitted to the available column width by reducing the font size, as required.

#### **ROWHEIGHT - Row height**

Sets the height of rows.

Note that this attribute is only effective if set on one of the predefined styles:

- \*DATA (controlling the height of data rows)
- \*HEADER (controlling the height of the column headings row)
- \*TITLE (controlling the height of title rows)
- \*SUBTOTAL (controlling the height of subtotal rows)
- \*TOTAL (controlling the height of total rows)

Even if you associated every column with a style other than these, the row height set for that row will not be effective as the row height is always set from the appropriate predefined style from the list above.

Options are:

**\*AUTOFIT** (Default). The height of rows is automatically set by Excel or your browser (HTML/XML) based on the font size. **0-409 Specify the row height in points (72 points = 1 inch)** 

#### **PATTERN - Pattern**

Excel only.

Set pattern options.

#### **Pattern color**

(Excel only)

Determines the color of the any pattern applied to a cell.

The Excel default is:

**\*AUTO** The Excel default pattern color (usually black)

Alternatively, you can use the same Excel options as listed for text color above.

#### **Pattern style**

(Excel only)

Determines the style of the any pattern applied to a cell.

The default is:

\***NONE** No pattern

The available pattern options are the following names, which correspond to Excel's builtin patterns:

> **\*SOLID \*GRAY75 \*GRAY50 \*GRAY25 \*GRAY12.5 \*GRAY6.25 \*HRZSTRIPE \*VRTSTRIPE \*REVERSEDIAGSTRIPE \*DIAGSTRIPE \*DIAGCROSSHATCH \*THICKDIAGCROSSHATCH \*THINHRZSTRIPE \*THINVRTSTRIPE \*THINREVERSEDIAGSTRIPE \*THINDIAGSTRIPE \*THINHRZCROSSHATCH \*THINDIAGCROSSHATCH**

**TOPBDR – Top border** 

Sets top border options.

#### **BOTTOMBDR –Bottom border**

Sets bottom border options.

#### **LEFTBDR –Left border**

Sets left border options.

#### **RIGHTBDR –Right border**

Sets right border options.

Options for TOPBDR, BOTTOMBDR, LEFTBDR and RIGHTBDR are the same and are as follows.

#### **Border style**

Determines the style of the border.

The default is:

\***NONE** No border

Other Excel options are the following list of names corresponding to Excel's builtin border styles:

> **\*THIN \*MEDIUM \*DASHED \*DOTTED**

#### **\*THICK \*DOUBLE \*HAIR**

The HTML/XML options correspond to the CSS border style options:

**\*THIN \*MEDIUM \*DASHED \*INSET \*DASHED \*DOTTED \*DOUBLE \*GROOVE \*HIDDEN \*OUTSET \*RIDGE \*SOLID**

Note that if \*THIN, \*MEDIUM or \*THICK is specified for the border style, when converting to CSS/HTML, this equates to a solid border 1, 2 or 3 pixels wide respectively, and the border width element below is ignored.

#### **Border width**

(HTML only)

The width of the cell border in pixels.

Note that if \*THIN, \*MEDIUM or \*THICK is specified for the border style, when converting to CSS/HTML, this equates to a solid border 1, 2 or 3 pixels wide respectively, and this border width element is ignored.

#### **Border color**

The color of the border. Options are the same as for text color above.

#### **NBRFMT - Number format**

(Excel only)

#### **Number format type**

Sets the category of number formatting applied to numbers in cells to which this style relates. The following options allow you to modify or override aspects of the default formatting determined by your choice for this parameter element.

Options are:

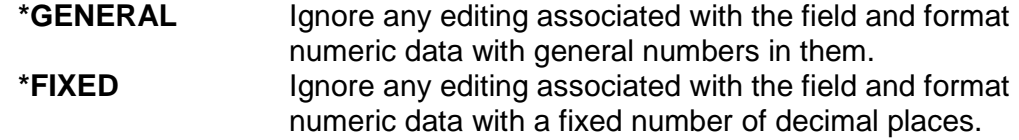

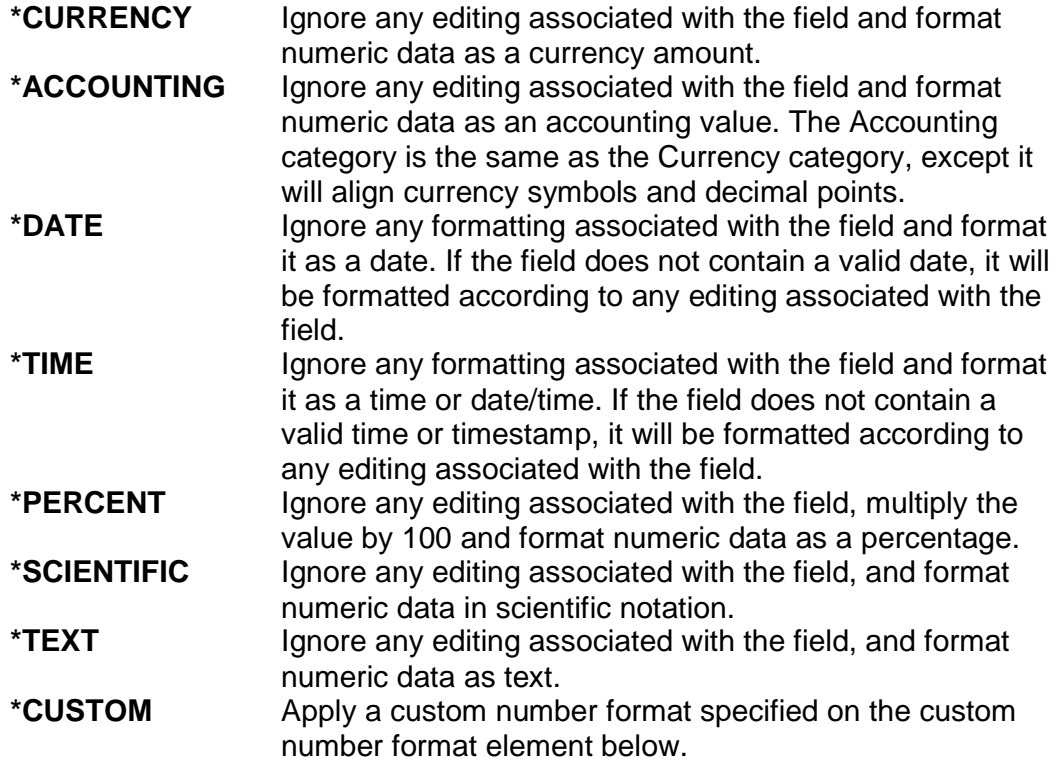

#### **Decimal places**

(Excel only)

Where a numeric format that can include decimal places was specified on the number format type parameter, this parameter element determines the number of decimal places displayed.

Options are:

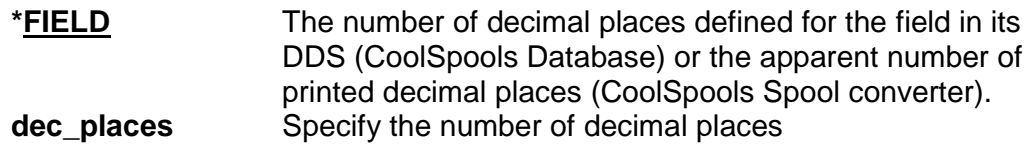

#### **Thousands separator**

(Excel only)

Where a numeric format that can include thousands separators was specified on the number format type parameter, this parameter element determines whether thousands separators actually appear.

Options are:

**\*FMT** Whether thousands separators appear depends on the number format type selected. Accounting and currency

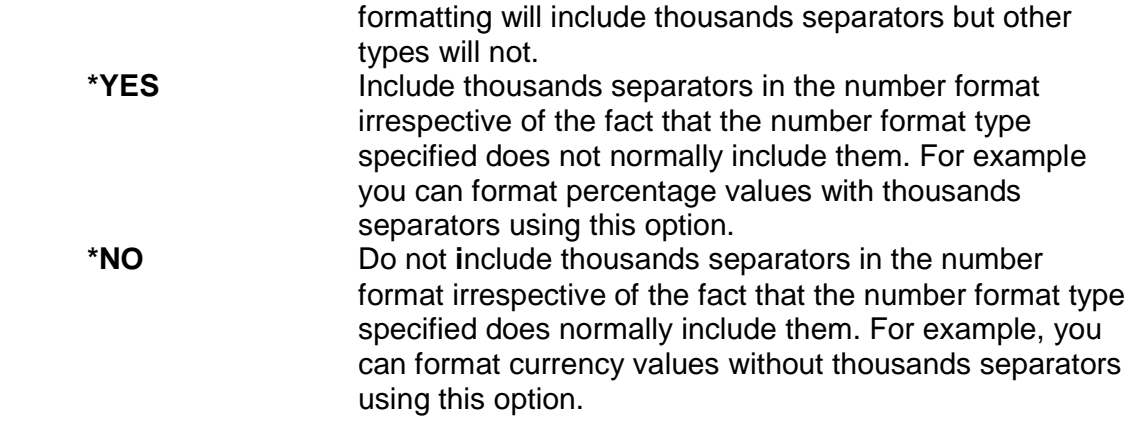

#### **Currency symbol**

#### (Excel only)

Where a numeric format that can include a currency symbol was specified on the number format type parameter, this parameter element determines whether a currency symbol actually appears and what that symbol should be.

Options are:

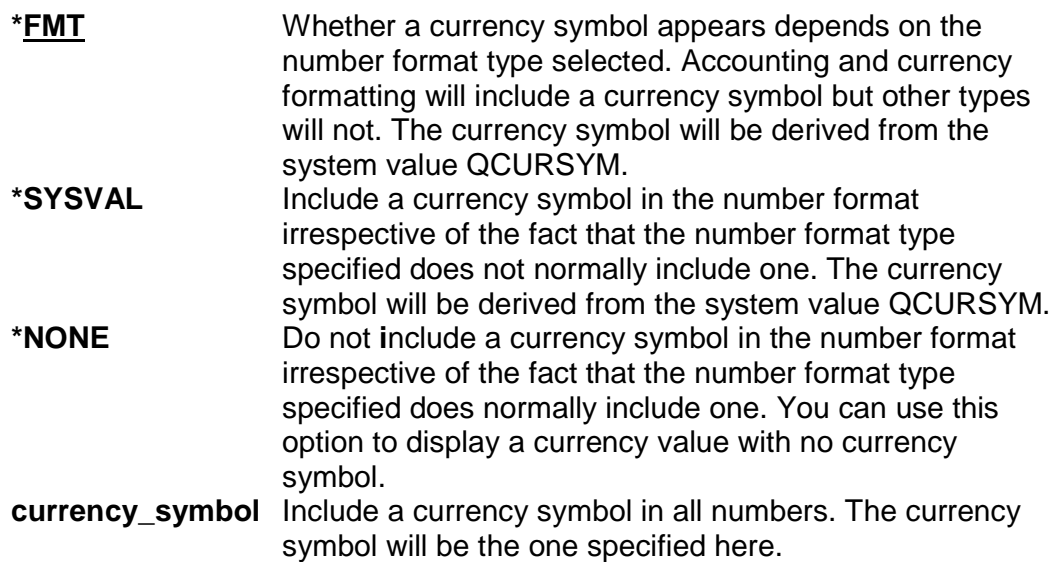

#### **Negative numbers**

(Excel only)

Overrides the way in which negative numbers are displayed.

Options are:

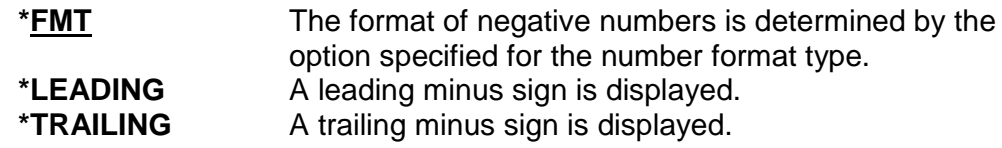

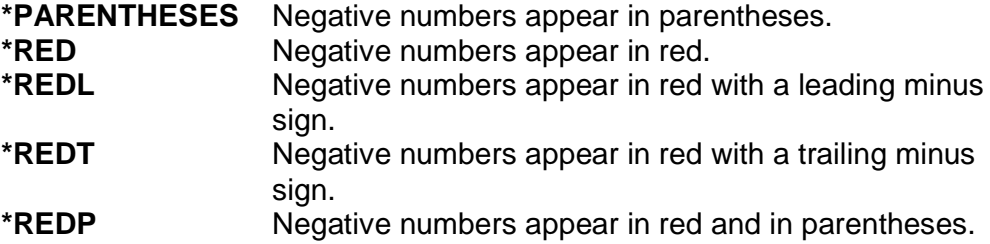

#### **CUSTOMFMT - Custom number format**

(Excel only)

Specify a custom number format. \*CUSTOM must be specified for the number format type element above.

Options are:

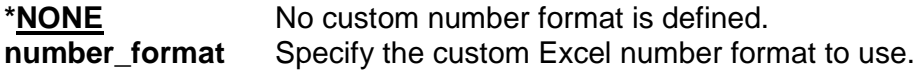

#### **CSS – CSS Styling**

Specifies CSS-related styling options for use with HTML and XML.

#### **Display option (XML only)**

Sets the CSS display style.

Options are:

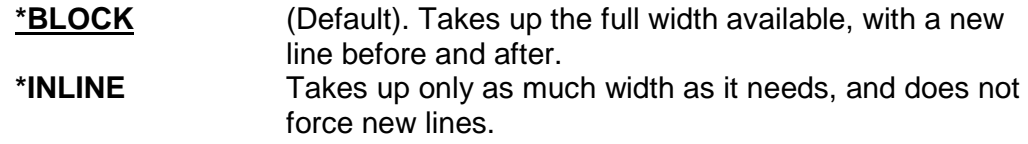

#### **Cell padding**

(HTML only)

The padding to apply to the cell, in pixels.

#### **Additional style declaration**

(HTML only)

A free-format, unvalidated string of text which will be appended to the style declaration generated by the previous elements. This option enables you to specify additional CSS formatting not available from this parameter. However, you must ensure that the text you enter is a valid portion of a CSS style declaration.

For example, specifying '**font-variant: small-caps**' would cause the text to appear in small capitals.

## **OVRSTLDFN (Override with Style Definition) Command**

The Override Style Definition (OVRSTLDFN) command overrides a style definition for use with CoolSpools Spool Converter and CoolSpools Database.

Style definitions can be used to determine the appearance of cells in Excel spreadsheets and data in XML and HTML documents. When outputting to Excel format, they can also be used with conditional formatting to control the appearance of cells based on rules you define.

Overriding a style definition with OVRSTLDFN allows you to either make small temporary changes to an existing style definition or to define a new temporary style definition from scratch.

Style definition overrides established with OVRSTLDFN only affect processing in the job in which the OVRSTLDFN command is run.

Style definition overrides established with OVRSTLDFN persist only for the duration of the job or until deleted. They can be further modified by subsequent OVRSTLDFN commands in the same job.

Style definition overrides can be deleted by using the special

#### **OVRSTLDFN BASESTYLE(\*DLTOVR)**

option.

#### **Restrictions:**

- If the name of an existing style definition created with CRTSTLDFN is specified on the BASESTYLE parameter, you must have authority to use that style definition.
- The default authority to use a style definition can be modified by a user with \*ALLOBJ authority or who already has change authority to the style definition in question by running the CHGSTLDFN command.
- Individual user authorities to the style can be managed by means of the IBM CHGFCNUSG command or CoolSpools' WRKREGFNC. The function controlling authority to use a report definition is

ARIADNE\_STL\_DFN\_nnnnnnnnnnn\_USE

where nnnnnnnnn is the internal style definition ID, which is displayed by DSPSTLDFN.

Command parameters are the same as CRTSTLDFN and CHGSTLDFN, with the following exceptions:

#### **BASESTYLE (Based on style name)**

Specifies the name of the existing style on which the style override will be based. Where \*SAME is specified for any parameter on this command, the attribute will be inherited from the style specified here.

Other options are:

**\*DLTOVR** This special value indicates that you are not defining a style override but instead deleting an existing style override. The name of the style override to be deleted is specified on the NEWSTYLE parameter.

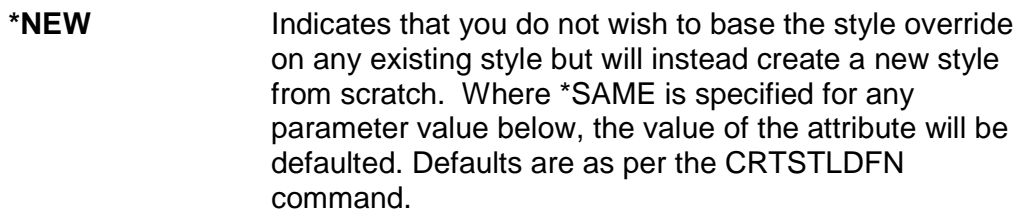

**character-value** Specify the style name on which the style override is based.

### **NEWSTYLE (New style name)**

Specifies the name by which you will refer to the overridden style, or, if \*DLTOVR was specified for the BASESTYLE parameter, the name of the style override to be deleted.

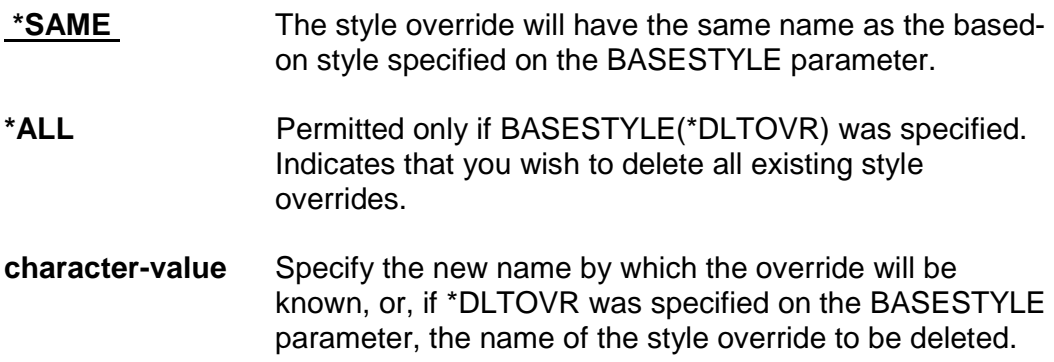

## **Other commands used with Style Definitions**

**CHGSTLDFN (Change Style Definition) Command**  Modifies a style definition **CPYSTLDFN (Copy Style Definition) Command**  Copies a style definition to create a new style definition. **DLTSTLDFN (Delete Style Definition) Command**  Deletes a style definition **DSPSTLDFN (Display Style Definition) Command**  Display details of a style definition **RNMSTLDFN (Rename Style Definition) Command**  Renames a style definition **RTVSTLDFN (Retrieve Style Definition) Command** 

Retrieves the command needed to create a style definition into a source file member.

## **WRKREGFNC (Work with Registered Functions)**

The **WRKREGFNC** (Work with Registered Functions) command lets you manage user authorities to various CoolSpools features, such as:

- Style definitions used by CoolSpools Spool Converter and CoolSpools Database
- Report definitions and report output maps created by CoolSpools Spool Converter
- CoolSpools Spool Admin standard options (e.g. 4=Delete) and user-defined options

A registered function is an OS/400 feature which allows user authorities to particular aspects of an application to be managed just as you can manage user authority to objects with GRTOBJAUT etc. and to stream files and directories with CHGAUT etc. You can use the OS/400 WRKFCNUSG, DSPFCNUSG and CHGFCNUSG commands to set user authorities to registered functions, but WRKREGFNC provides a more convenient interface in relation to ariadne's applications.

When run, WRKREGFNC displays a list of registered functions associated with the ariadne software you have installed, which are all part of the registered product called ARIADNE.

You can manage user authorities to registered functions already defined by ariadne when the product was installed, or created as part of your usage of the product (e.g. when defining a style), but you cannot create registered functions of your own.

```
 CoolSpools V7R1 - Work with Registered Functions ARIADNE1 
  Position to function . . . 
  Base function for 7=Copy . . . . . *NONE 
  Type options, press Enter. 
    2=Change 5=Display 7=Copy from base 8=Specials 9=Select as base 
Opt Function 
    ARIADNE CoolSpools V7R1M0 
      ARIADNE_SPECIAL_FUNCTIONS CoolSpools options that can be restricte 
       ARIADNE DLT AFTER EMAIL YES Delete after sending?
        ARIADNE_STD_OPT_SYS_DFT_CHG Change system default standard options 
        ARIADNE_STD_OPT_OTH_USR_CHG Change standard options for other users 
        ARIADNE_ALW_WRK_OTH_USR_SPLF Allow working with other users' spooled 
        ARIADNE_ALW_LMTCPB_CMD Allow LMTCPB users to run commands 
        ARIADNE_ALW_NON_LMTCPB_CMD Allow non-LMTCPB users to run commands 
       ARIADNE SYS ADMIN Allow user to act as system administrato
      ARIADNE_STYLE_DEFINITIONS CoolSpools style definitions 
        ARIADNE_STL_DFN_0000000002_USE Normal style (use) 
        ARIADNE_STL_DFN_0000000002_CHG Normal style (change)
```
More...

### **Options**

**Function** 

Options that can be input against entries in the list are:

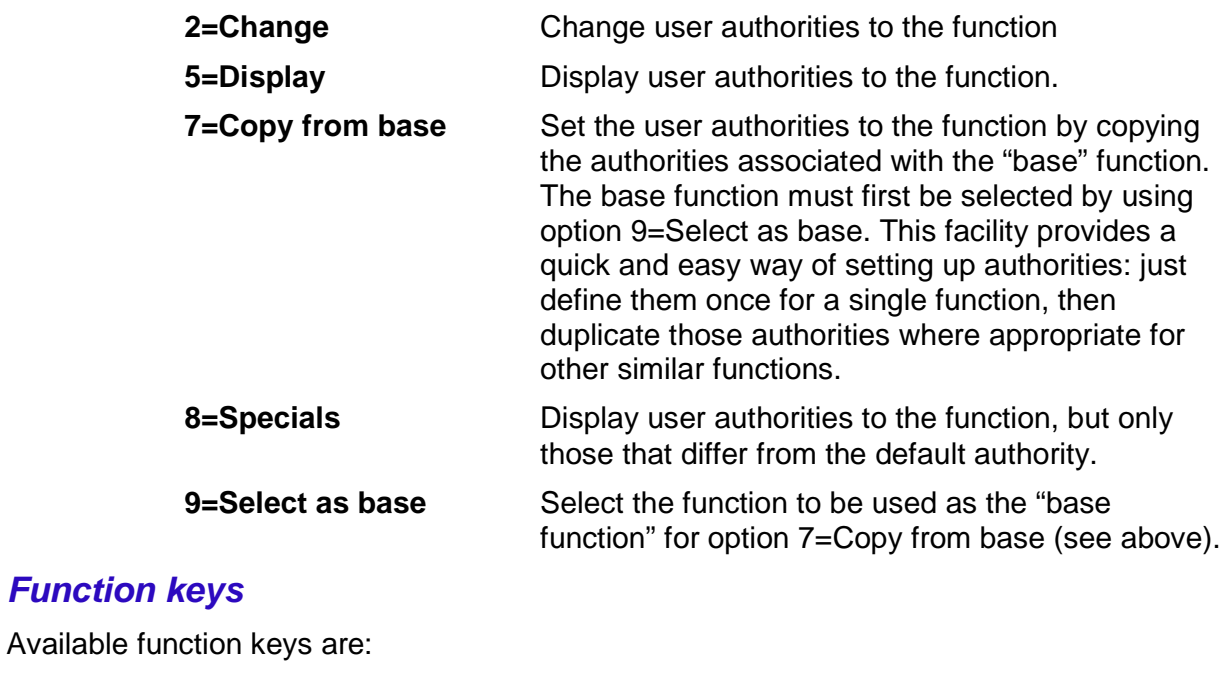

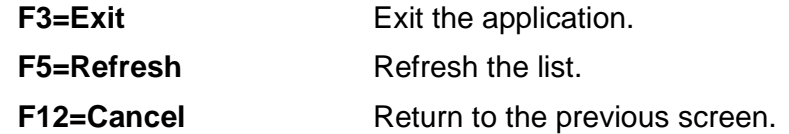

When option 2=Change is selected against a registered function in the list, a screen similar to this one appears. It lists all user profiles defined on the system and shows those users' authorities to the selected function.

```
 CoolSpools V7R1 - Work with Registered Functions ARIADNE1 
Function . . . . . . : ARIADNE_ALW_LMTCPB_CMD
 Description . . . . : Allow LMTCPB users to run commands 
 *PUBLIC authority . : *NO 
Position to user . . .
 Type options, press Enter. 
   1=Authorized 2=Not authorized 4=Remove user special authority 
Opt User Type Auth Spec Source Description
   ARIADNE *GRP *YES *USRALLOBJ
    FTPUSER *USR *NO *PUBLIC 
    NONDELIVER *USR *NO *PUBLIC 
   PETEWILES *USR *NO *PUBLIC
   PETOMANE *USR *NO *PUBLIC
    POSTMASTER *USR *NO *PUBLIC 
    QAUTPROF *USR *NO *PUBLIC 
    QBRMS *USR *NO *PUBLIC 
More...
 F3=Exit F5=Refresh F11=Special auth F12=Cancel
```
#### Details shown are as follows:

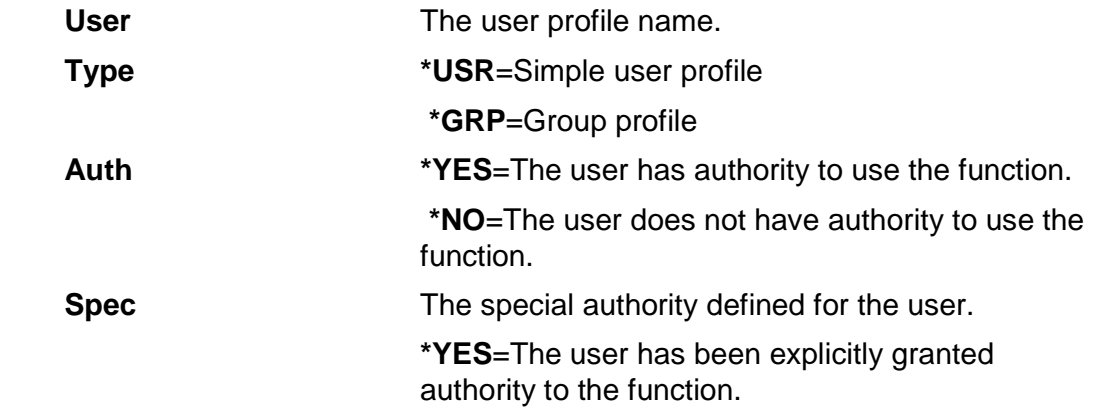

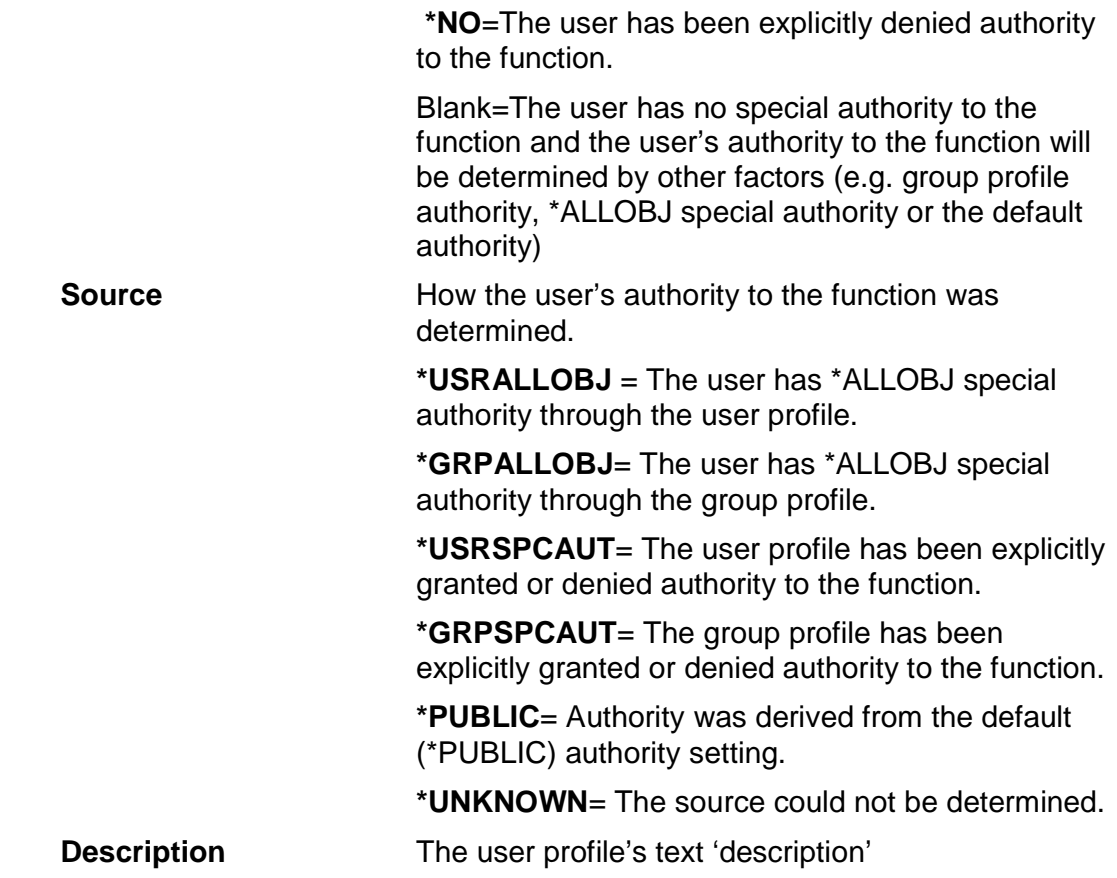

### **Options**

Options that can be input against entries in the list are:

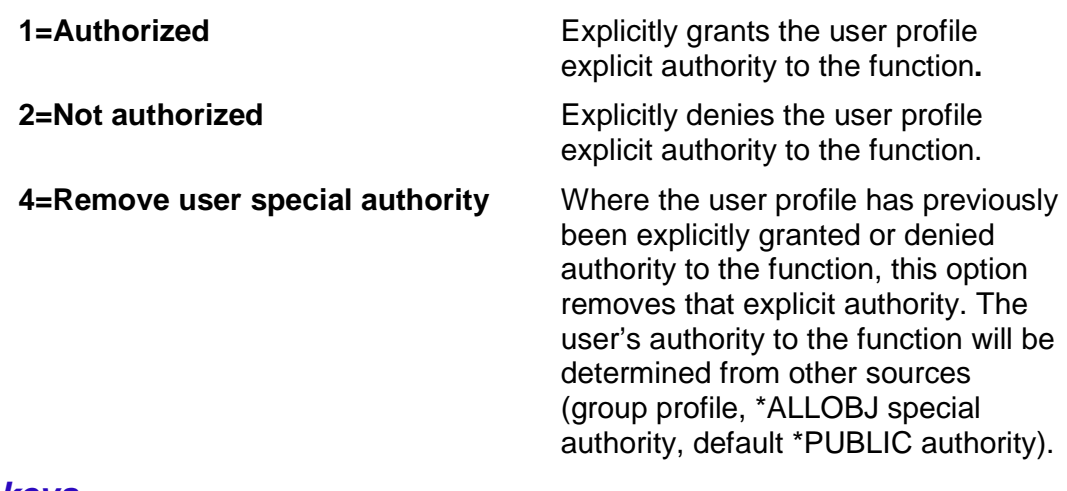

### **Function keys**

Available function keys are:

**F3=Exit Exit the application. F5=Refresh** Refresh the list.

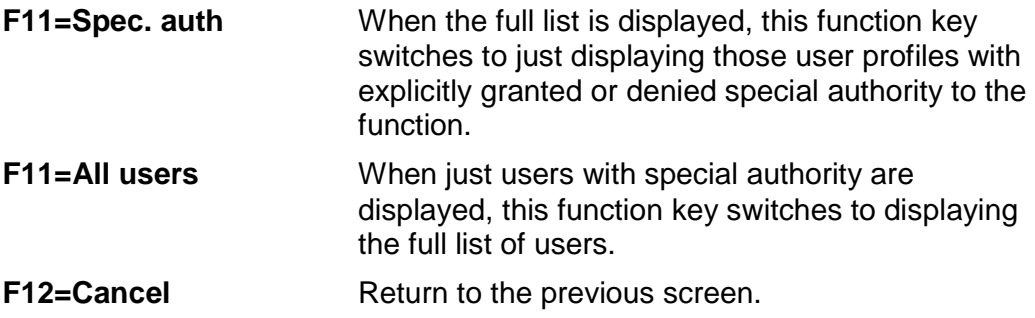

## **SAVREGFNC (Save Registered Functions)**

The **SAVREGFNC** (Save Registered Functions) command provides a means of saving registered functions that control user authorities to application features and options. It is our understanding that they are not saved by SAVSECDTA.

Registered functions settings saved with SAVREGFNC are saved into a stream file. The registered functions can be restored from the stream file subsequently using RSTREGFNC.

This can be useful for things like:

- duplicating registered functions to another system
- backing up registered functions before installing a new release or a PTF

Command parameters are as follows:

#### **TOSTMF – Save in stream file**

The full path of the stream file in which the registered function data will be saved.

#### **REPLACE – Replace existing file**

Whether an existing file will be replaced.

Options are:

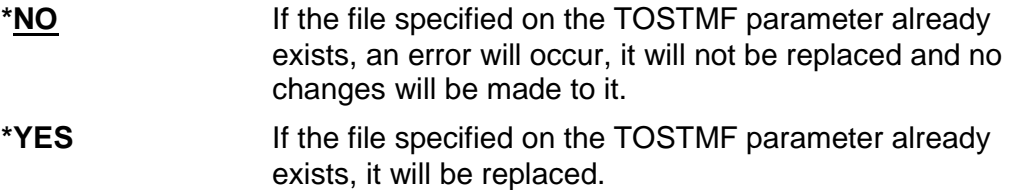

#### **AUT –Authority**

The public data authority level to assign to a new file.

Options are:

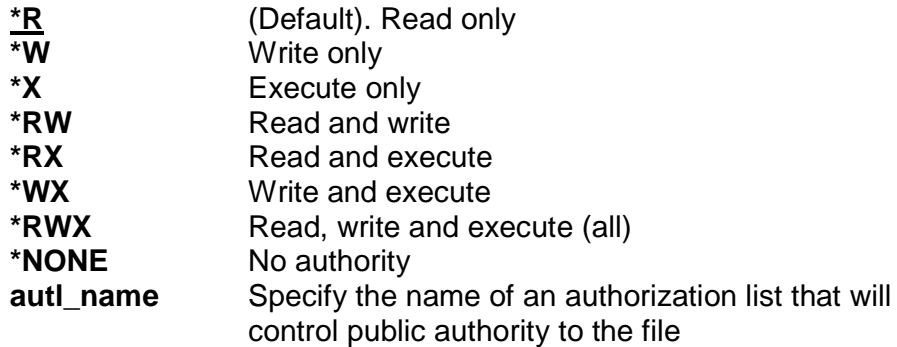

## **RSTREGFNC (Restore Registered Functions)**

The **RSTREGFNC** (Restore Registered Functions) command provides a means of restoring registered functions that control user authorities to application features and options that were previously saved with SAVREGFNC.

This can be useful for things like:

- duplicating registered functions to another system
- reinstating registered functions after installing a new release or a PTF

Command parameters are as follows:

#### **FROMSTMF – Restore from stream file**

The full path of the stream file in which the registered function data was saved.

#### **FUNCTION – Function(s) to restore**

Which function(s) to restore.

Options are:

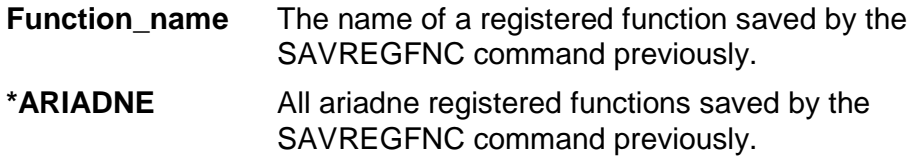

## **DSPENCPWD Command**

The DSPENCPWD command displays a string of hexadecimal digits representing the encrypted form of a password that you enter.

You can use this encrypted form of the password on a number of parameters of the various CoolSpools commands. CoolSpools will decrypt the password before using it.

The primary purpose of this feature is to avoid the need to store passwords in source code in plain text form.

The following parameters support the use of encrypted passwords:

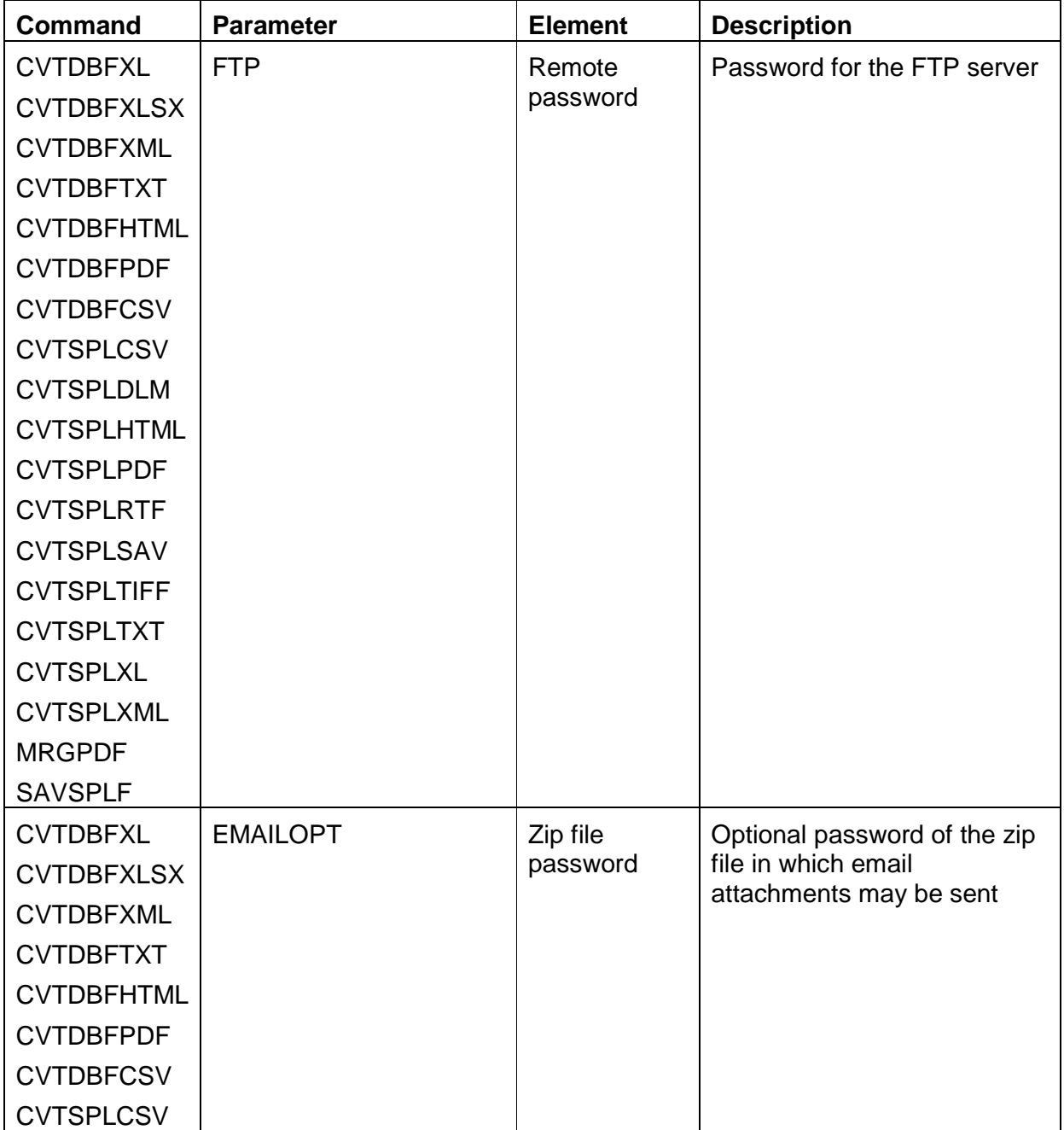

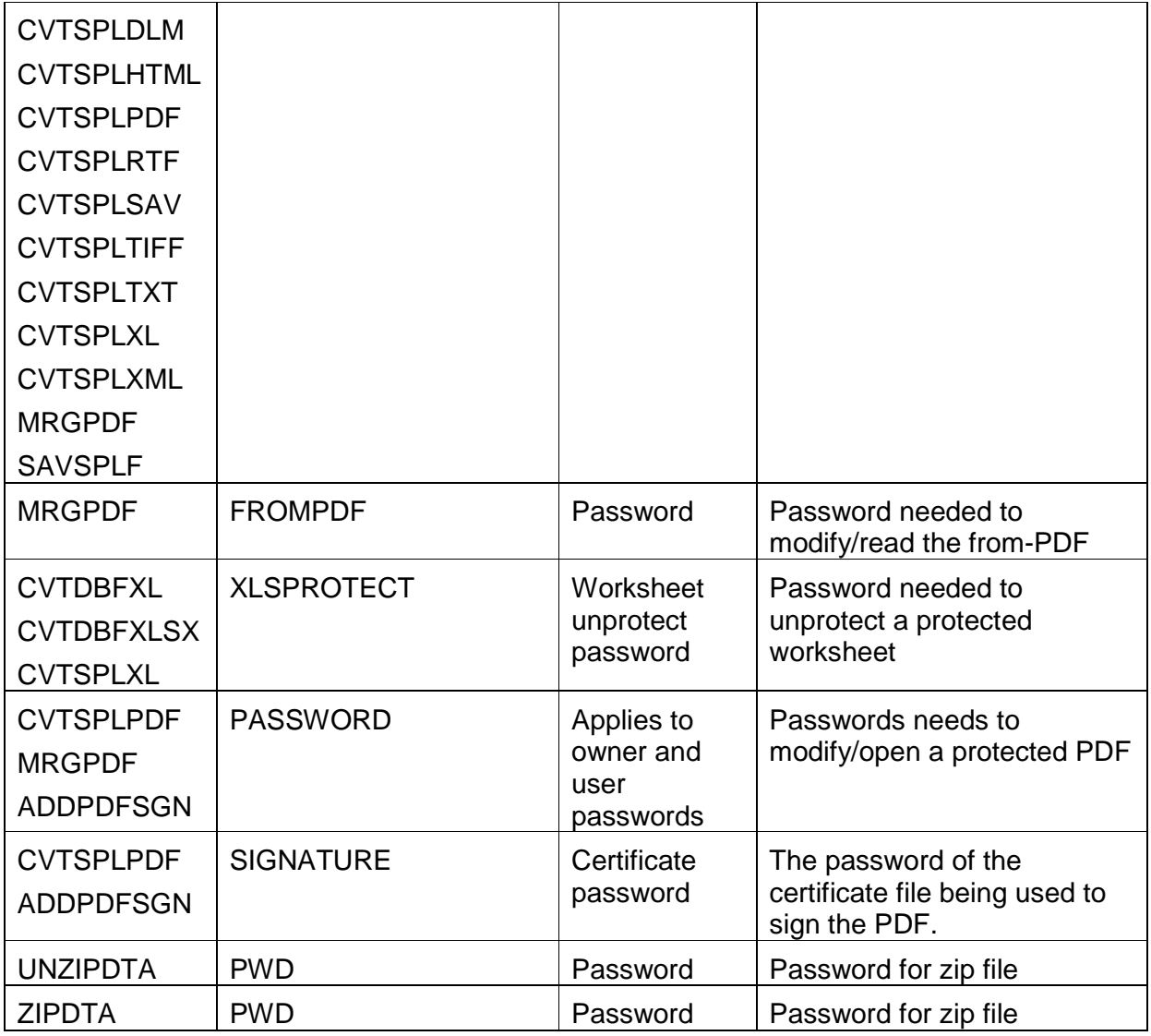

In each case, the parameter element is followed by another element called **"Encrypted password supplied"**. If \*YES is specified for this element, CoolSpools will interpret the password supplied on the previous element as an encrypted password string and will automatically decrypt it using the internal key setting before using the password.

The password algorithm used is not symmetrical, i.e. simply supplying the encrypted form of the password to DSPENCPWD will not result in the original password being displayed.

The command parameters are as follows.

#### **PWD– Password to encrypt**

Specify the password to be encrypted. CoolSpools will apply an encryption algorithm to the password string using an internal key setting and will display the password in its encrypted form as a string of hexadecimal digits. Make a note of this encrypted password string for use in your code or copy and paste it into your source member.

## **ZIPDTA Command**

The ZIPDTA command compresses one or more files (IFS stream files or database file members) using the industry-standard zlib compression library to create a zip file compatible with applications such as WinZip.

zlib was written by Jean-Loup Gailly (compression) and Mark Adler (decompression).

Command parameters are as follows:

#### **FROMFILE –Files to zip**

Specify from one to 100 file path names in IFS naming format.

Path names can be generic, .e.g.

/home/myfiles/\*

or /home/myfiles/test\*

or /home/myfiles/\*.dat

or /home/myfiles/test\*.d\*

Physical file members are supported but must be specified in IFS naming format. For example, to zip all members in file MYFILE in library MYLIB, use:

#### **ZIPDTA FROMFILE('/qsys.lib/mylib.lib/myfile.file/\*')**

Note that ZIPDTA simply compresses the data in a physical file member: it does not carry out any conversion or re-encoding. This means that if you zip a physical file member on the system i (most probably EBCDIC) and attempt to unzip on an ASCII system (e.g. PC or UNIX machine) the data will unzip but is unlikely to be easily readable.

#### **TOZIP – Zip file name**

The name of the zip file which be created or replaced.

#### **STMFOPT – Stream file option**

Whether an existing file will be replaced or the new zipped data added to an existing zip file. Options are:

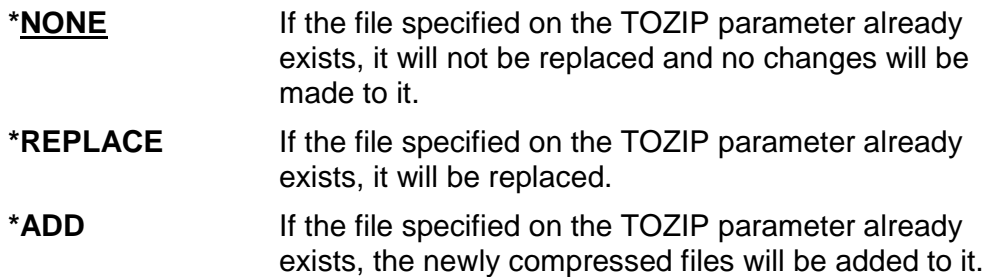

#### **CPRLVL – The data compression level**

The level of data compression that is applied. The higher the compression level, the smaller the files that result (normally) but the longer the compression processing time.

Options are:

**\*DFT** The default compression level (6)

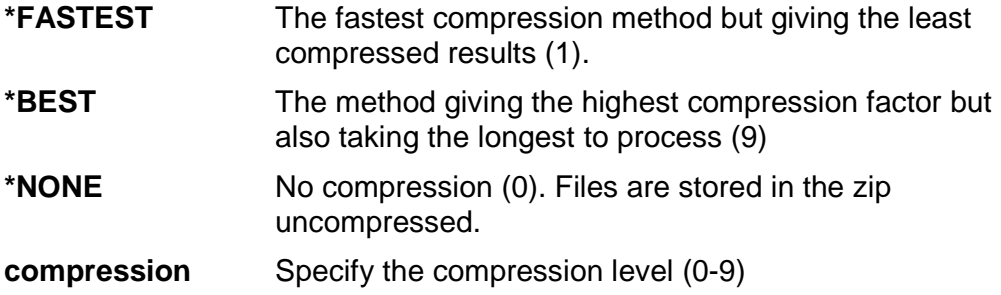

#### **PWD – Password**

An optional password for the zip file. If a password is specified, the zipped file will be encrypted.

There is a single option:

\***NONE** No password is required to unzip the file and the file is not encrypted.

#### **Password**

The password needed to unzip the file.

#### **Encrypted password supplied**

Whether or not the password supplied on the previous element is supplied in the encrypted form returned by the CoolSpools base option's DSPENCPWD (Display Encrypted Password) command.

DSPENCPWD applies an encryption algorithm to a password and returns a scrambled version of that password to you. If you specify the scrambled password on the previous element, and specify \*YES here, the CoolSpools base option will unscramble the password for you before sending it to the FTP server. The main purpose of this facility is to avoid the need to hold passwords in plain text form in source code.

Options are:

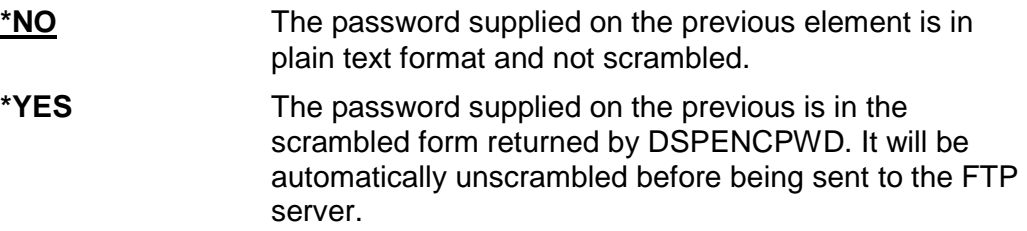

#### **Encryption method**

If the zip file is to be encrypted, and a password has been supplied on the first element, this element determines the encryption method.

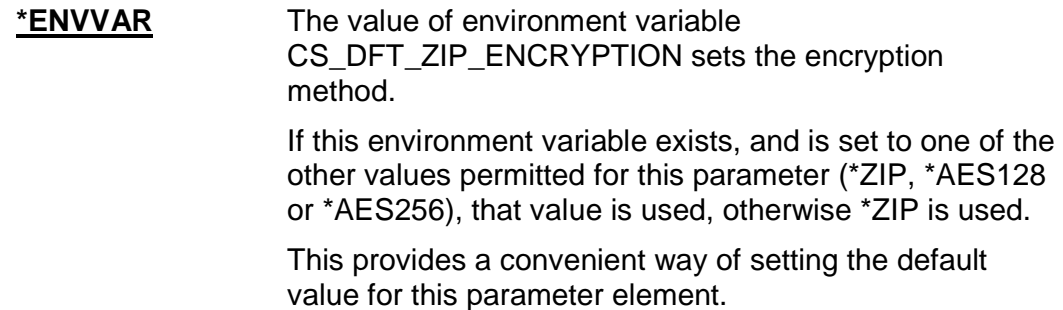

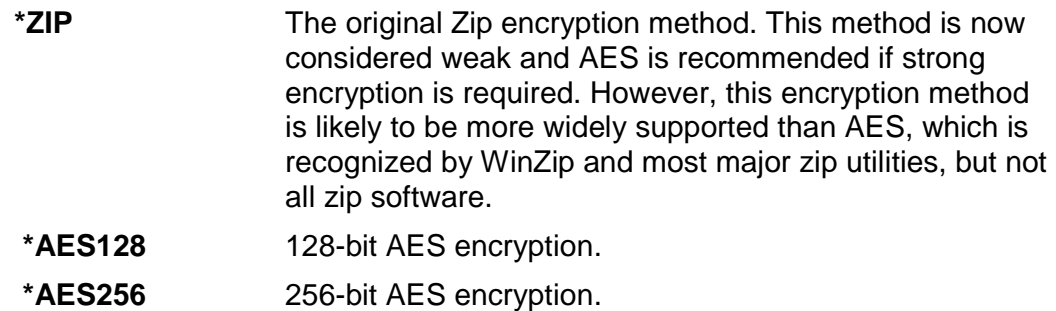

#### **SUBTREE - Zip directory subtree**

Specify whether the directory is a sub-directory.

These are the options:

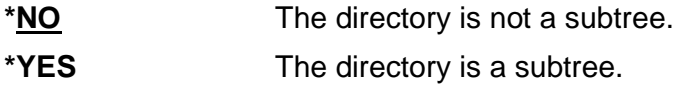

### **ZIPDIR - Directory path in zip file**

#### **Root directory**

These are the options:

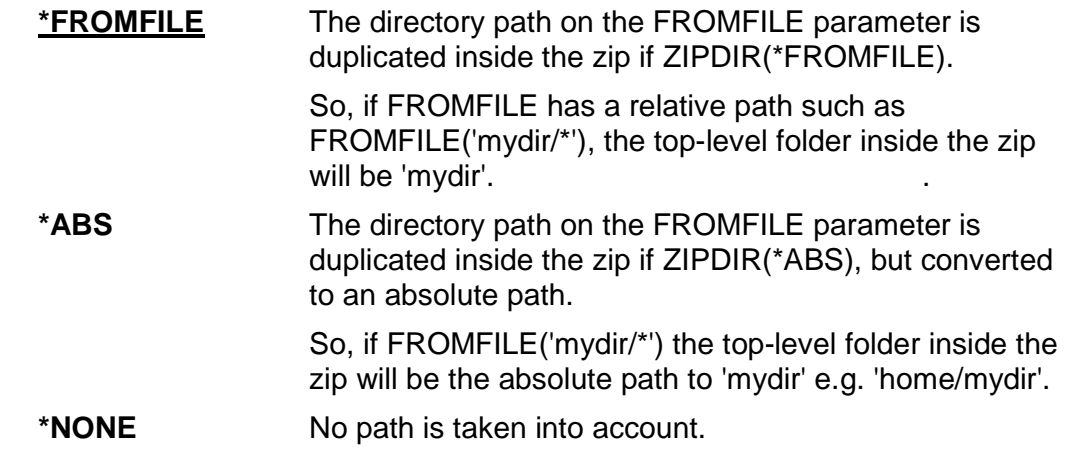

#### **Include directory subtree**

Specify whether the subtrees are to be included in the root directory.

These are the options:

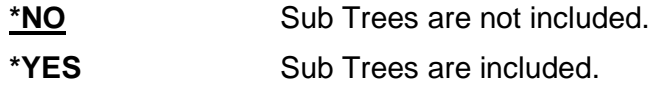

## **UNZIPDTA Command**

The UNZIPDTA command decompresses one or more files zipped using the industrystandard zip format. It uses the ZLIB compression library written originally by Jean-Loup Gailly (compression) and Mark Adler (decompression).

Command parameters are as follows:

#### **FROMZIP –From zip file**

Specify the name of the zip file containing the file(s) to unzip.

#### **FROMFILE –Files to unzip**

Specify from one to 100 file path names in IFS naming format.

Path names can be generic, .e.g.

/home/myfiles/\*

or /home/myfiles/test\*

or /home/myfiles/\*.dat

or /home/myfiles/test\*.d\*

The path name specified must match the directory path inside the zip file.

#### **TODIR – Unzip to directory**

The name of the directory into which the files are unzipped.

Options are:

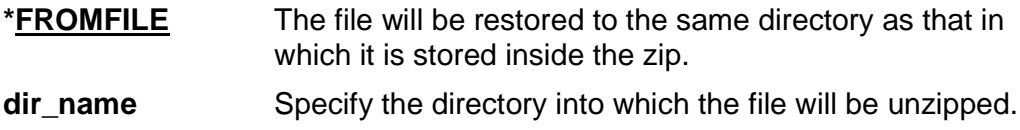

Note that a physical file name can be specified here if the zipped file being restored is a physical file member.

#### **TOFILE – Unzip to file**

The name of the file after it has been unzipped.

Options are:

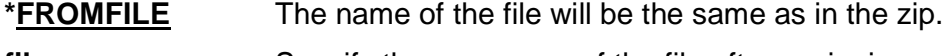

**file\_name** Specify the new name of the file after unzipping.

#### **REPLACE – Replace existing files**

Whether an existing file will be replaced or not.

Options are:

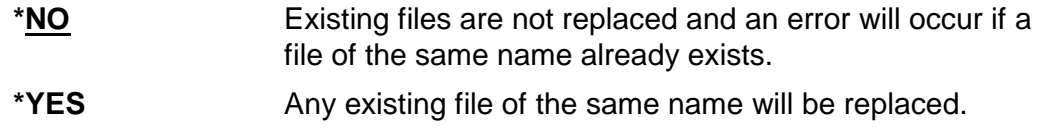

#### **PWD – Password**

The password required to unzip the file.

There is a single option:

**\*NONE** No password is required to unzip the file.

#### **Password**

The password needed to unzip the file.

#### **Encrypted password supplied**

Whether or not the password supplied on the previous element is supplied in the encrypted form returned by the CoolSpools base option's DSPENCPWD (Display Encrypted Password) command.

DSPENCPWD applies an encryption algorithm to a password and returns a scrambled version of that password to you. If you specify the scrambled password on the previous element, and specify \*YES here, the CoolSpools base option will unscramble the password for you before sending it to the FTP server. The main purpose of this facility is to avoid the need to hold passwords in plain text form in source code.

Options are:

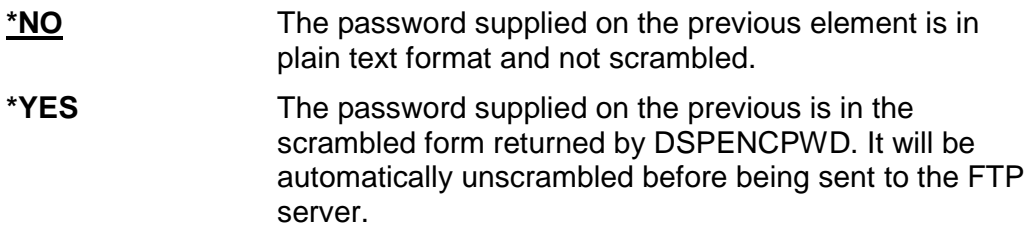

#### **STMFCODPAG – Stream file code page**

The code page that will be allocated to a new file that is unzipped.

Note that this attribute does not in any way cause conversion or re-encoding of the contents of the file. It simply determines the setting of the CCSID attribute of the new stream file. You should choose an appropriate setting that accurately reflects the encoding of the contents of the file.

If the file already exists, its CCSID attribute is unchanged and this parameter is ignored.

Options are:

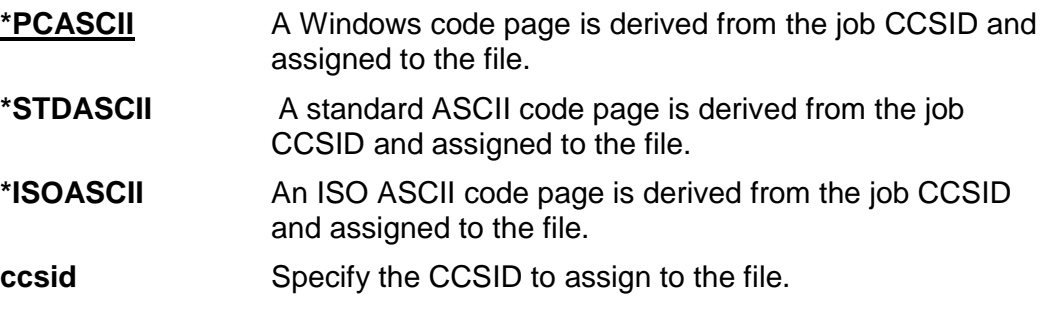

#### **AUT – Public data authority**

The public data authority level to assign to a new file.

Options are:

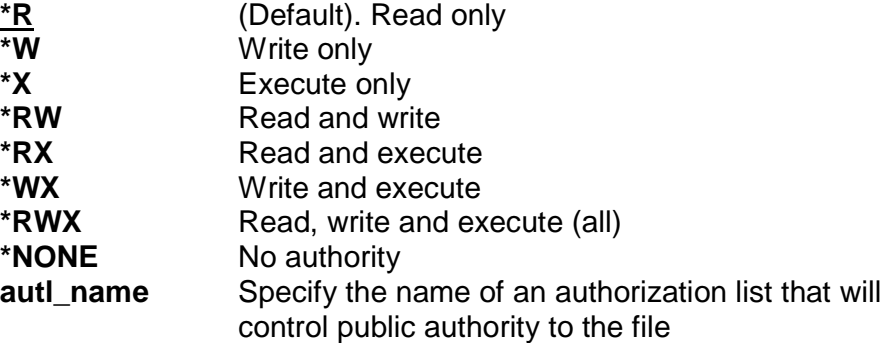

## **Acknowledgements**

- The data compression algorithm by CoolSpools is a system i implementation of the industry-standard zlib compression library, developed by Jean-Loup Gailly and Mark Adler, to whom our thanks are due http://www.zlib.net/
- JPEG processing in this software is based in part on the work of the Independent JPEG Group http://www.hal9k.com/cug/cug381.htm
- XML parsing uses code supplied by the Expat package Copyright (c) 1998, 1999, 2000 Thai Open Source Software Center Ltd http://expat.sourceforge.net/
- TIFF compression processing supplied by LIBTIFF Copyright (c) 1988-1997 Sam Leffler Copyright (c) 1991-1997 Silicon Graphics, Inc. http://www.libtiff.org/
- PDF signing is provided by the iText library http://www.lowagie.com/iText
- FTP and HTTP code was heavily modified and adapted from the LIBFTP and LIBHTTP which are Copyright (c) 2001-2006 Scott C. Klement All rights reserved. Use of that code is subject to the following terms:

Redistribution and use in source and binary forms, with or without modification, are permitted provided that the following conditions are met:

1. Redistributions of source code must retain the above copyright notice, this list of conditions and the following disclaimer.

2. Redistributions in binary form must reproduce the above copyright notice, this list of conditions and the following disclaimer in the documentation and/or other materials provided with the distribution.

THIS SOFTWARE IS PROVIDED BY THE AUTHOR AND CONTRIBUTORS "AS IS" AND ANY EXPRESS OR IMPLIED WARRANTIES, INCLUDING, BUT NOT LIMITED TO, THE IMPLIED WARRANTIES OF MERCHANTABILITY AND FITNESS FOR A PARTICULAR PURPOSE ARE DISCLAIMED. IN NO EVENT SHALL THE AUTHOR OR CONTRIBUTORS BE LIABLE FOR ANY DIRECT, INDIRECT, INCIDENTAL, SPECIAL, EXEMPLARY, OR CONSEQUENTIAL DAMAGES (INCLUDING, BUT NOT LIMITED TO, PROCUREMENT OF SUBSTITUTE GOODS OR SERVICES; LOSS OF USE, DATA, OR PROFITS; OR BUSINESS INTERRUPTION) HOWEVER CAUSED AND ON ANY THEORY OF LIABILITY, WHETHER IN CONTRACT, STRICT LIABILITY, OR TORT (INCLUDING NEGLIGENCE OR OTHERWISE) ARISING IN ANY WAY OUT OF THE USE OF THIS SOFTWARE, EVEN IF ADVISED OF THE POSSIBILITY OF SUCH DAMAGE.

• The product names used in this document are for identification purposes only. All trademarks and registered trademarks are the property of their respective owners.